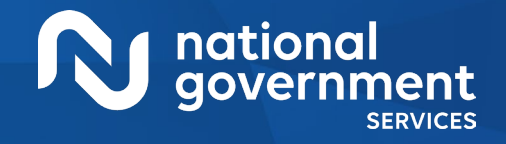

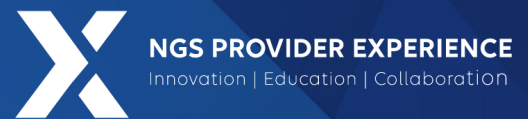

# Provider Enrollment: Initially Enrolling a Dentist in the Medicare Program

#### 8/29/2024

**Closed Captioning**: *Auto-generated closed captioning is enabled in this course and is at best 70-90% accurate. Words prone to error include specialized terminology, proper names and acronyms.*

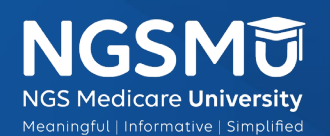

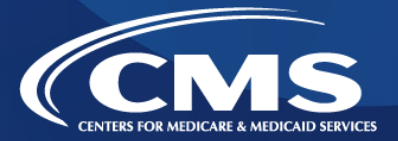

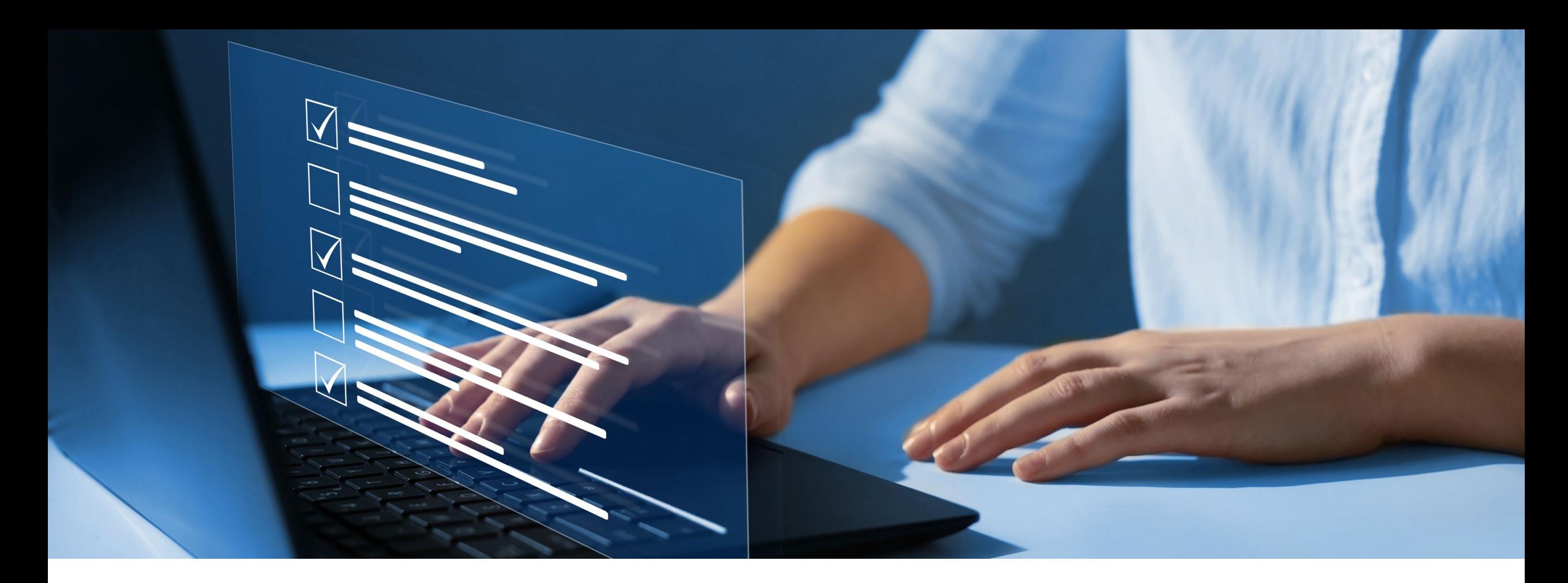

#### Disclaimer

National Government Services, Inc. has produced this material as an informational reference for providers furnishing services in our contract jurisdiction. National Government Services employees, agents, and staff make no representation, warranty, or guarantee that this compilation of Medicare information is error-free and will bear no responsibility or liability for the results or consequences of the use of this material. Although every reasonable effort has been made to assure the accuracy of the information within these pages at the time of publication, the Medicare Program is constantly changing, and it is the responsibility of each provider to remain abreast of the Medicare Program requirements. Any regulations, policies and/or guidelines cited in this publication are subject to change without further notice. Current Medicare regulations can be found on the [CMS website](https://www.cms.gov/).

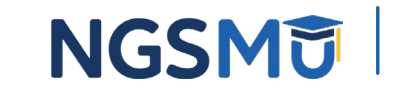

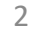

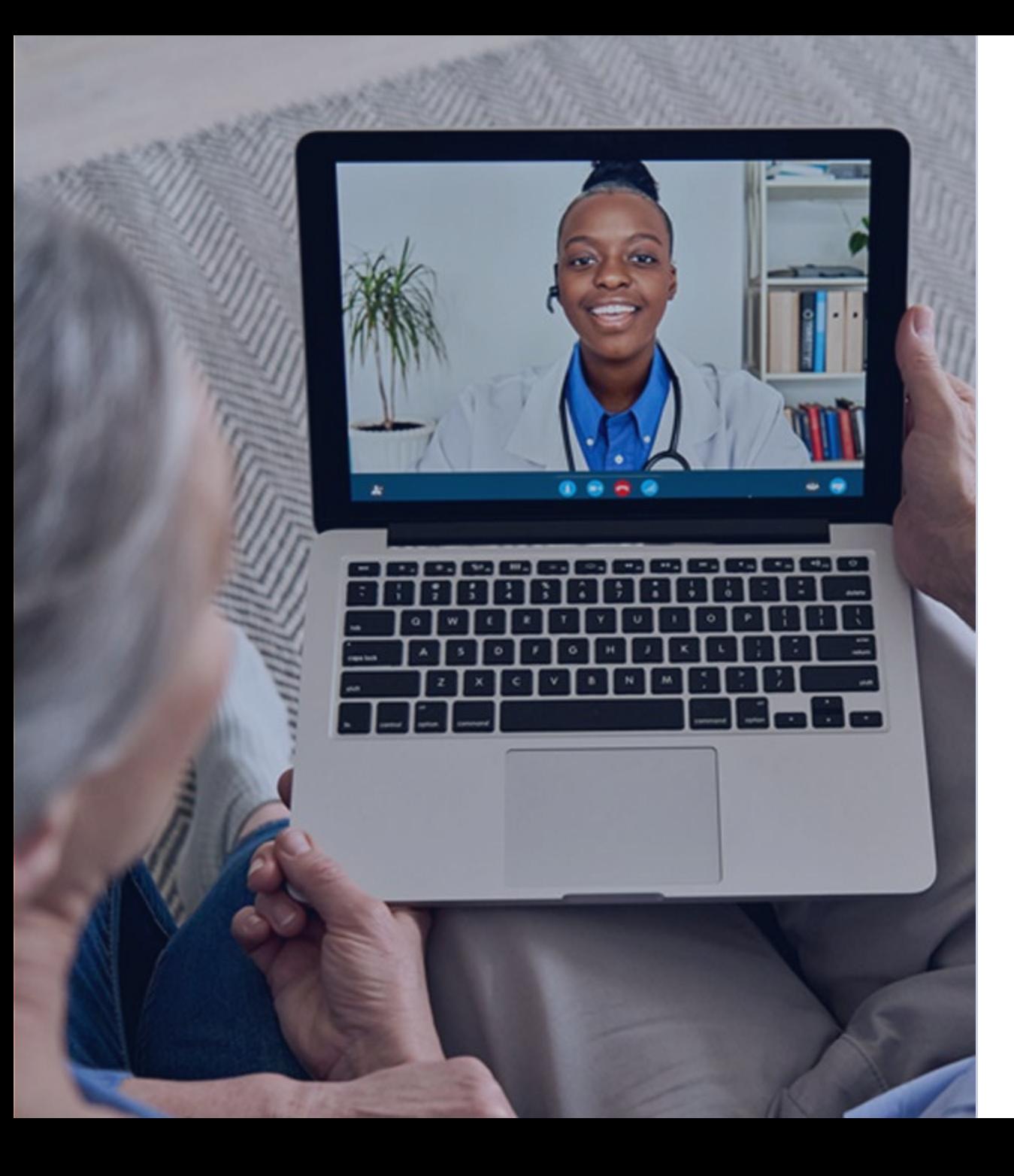

#### Recording

Attendees/providers are never permitted to record (tape record or any other method) our educational events. This applies to webinars, teleconferences, live events and any other type of National Government Services educational events.

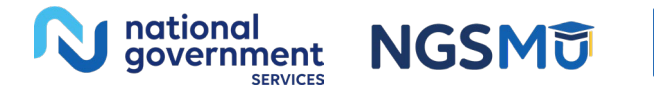

#### Today's Presenters

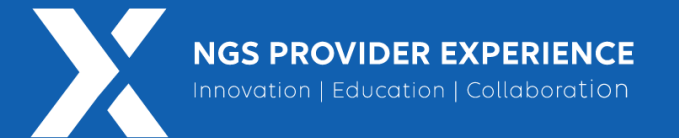

- Provider Outreach and Education Consultants
	- Susan Stafford PMP, COA, AMR
	- Laura Brown, CPC

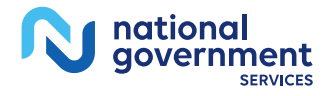

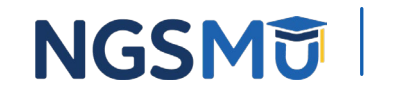

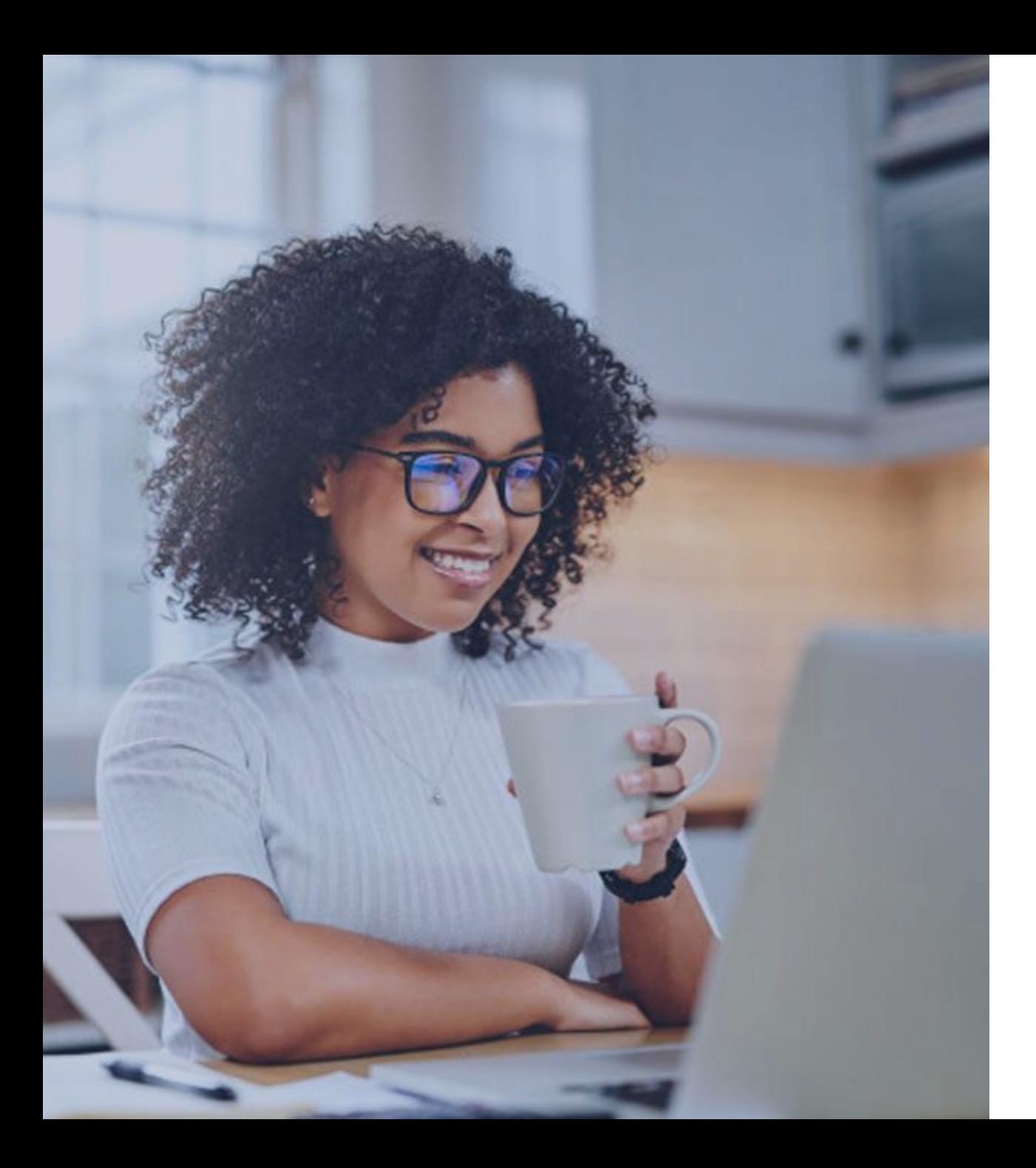

#### Agenda

- **[Overview](#page-5-0)**
- [Dental Specialties](#page-8-0)
- [Electronic Application: PECOS](#page-10-0)
	- [Sole Owner Questionnaire](#page-17-0)
	- [Sole Proprietor Questionnaire](#page-23-0)
	- [Group Member Questionnaire](#page-29-0)
	- [Errors/Warnings Check](#page-35-0)
- [Paper Application: CMS-855I](#page-42-0)
- [Supporting Documentation](#page-50-0)
- [Process After Submission](#page-52-0)
- [Check Application Status](#page-54-0)
- [Contact Information and Resources](#page-56-0)

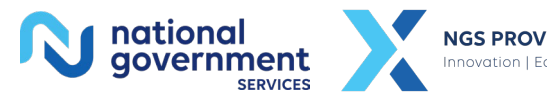

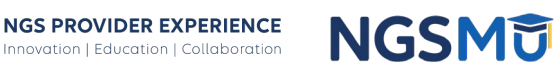

## <span id="page-5-0"></span>Overview

### **Overview**

- Obtain NPI from [NPPES](https://nppes.cms.hhs.gov/#/)
	- NPI Type 1 for individual physicians or nonphysicians practitioners
	- NPI Type 2 for organization, clinics and/or group practices
- Dental Specialties
- Complete and Submit Medicare Application
	- **[PECOS](https://pecos.cms.hhs.gov/pecos/login.do#headingLv1)** Application
	- Paper Application
		- [CMS-855I](https://www.cms.gov/medicare/cms-forms/cms-forms/downloads/cms855i.pdf) Physicians and Nonphysician Practitioners
			- Reassigning all benefits
			- Sole owner
			- Sole proprietor
		- [CMS-855B](https://www.cms.gov/medicare/cms-forms/cms-forms/downloads/cms855b.pdf) Clinic/Group Practices and other Suppliers
			- Clinic/Group practices with multiple owners
			- One owner but not the practitioner
	- Additional Forms
		- Sole owner, sole proprietor and clinic/group practices
			- [CMS-588](https://www.cms.gov/medicare/cms-forms/cms-forms/downloads/cms588.pdf) –EFT Authorization Agreement
			- [CMS-460](https://www.cms.gov/medicare/cms-forms/cms-forms/downloads/cms460.pdf) Medicare Participating Physician or Supplier Agreement (optional)

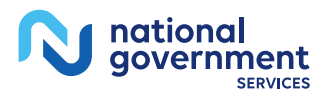

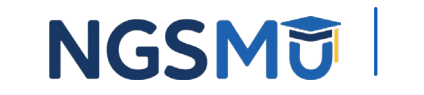

7

### **Overview**

- Resources
	- [Federal Register Medicare and Medicaid Programs; CY 2024 Payment](https://www.federalregister.gov/documents/2023/11/16/2023-24184/medicare-and-medicaid-programs-cy-2024-payment-policies-under-the-physician-fee-schedule-and-other)  [Policies Under the Physician Fee Schedule and Other Changes to Part B](https://www.federalregister.gov/documents/2023/11/16/2023-24184/medicare-and-medicaid-programs-cy-2024-payment-policies-under-the-physician-fee-schedule-and-other)  [Payment and Coverage Policies; Medicare Shared Savings Program](https://www.federalregister.gov/documents/2023/11/16/2023-24184/medicare-and-medicaid-programs-cy-2024-payment-policies-under-the-physician-fee-schedule-and-other) [Requirements; Medicare Advantage; Medicare and Medicaid Provider and](https://www.federalregister.gov/documents/2023/11/16/2023-24184/medicare-and-medicaid-programs-cy-2024-payment-policies-under-the-physician-fee-schedule-and-other) [Supplier Enrollment Policies; and Basic Health Program](https://www.federalregister.gov/documents/2023/11/16/2023-24184/medicare-and-medicaid-programs-cy-2024-payment-policies-under-the-physician-fee-schedule-and-other)
	- CMS IOM Publication 100-08, *[Medicare Program Integrity Manual](https://www.cms.gov/Regulations-and-Guidance/Guidance/Manuals/Downloads/pim83c10.pdf)*, Chapter [10.2.3.11](https://www.cms.gov/Regulations-and-Guidance/Guidance/Manuals/Downloads/pim83c10.pdf)
	- [How to Determine if the Provider is Active and Get the Provider Enrolled in](https://www.ngsmedicare.com/web/ngs/hot-topics2?selectedArticleId=1965885&lob=96664&state=97178&rgion=93623) [Medicare Part B](https://www.ngsmedicare.com/web/ngs/hot-topics2?selectedArticleId=1965885&lob=96664&state=97178&rgion=93623)
	- [Understanding Participating, Nonparticipating and Opt Out Status](https://www.ngsmedicare.com/web/ngs/helpful-tips?selectedArticleId=947257&lob=96664&state=97178&rgion=93623)
	- [Provider Enrollment: Announcement About Medicare Participation for](https://www.ngsmedicare.com/web/ngs/hot-topics2?selectedArticleId=5119240&lob=96664&state=97178&rgion=93623)  [Calendar Year 2024](https://www.ngsmedicare.com/web/ngs/hot-topics2?selectedArticleId=5119240&lob=96664&state=97178&rgion=93623)
	- [Issues with Medicare Beneficiary Submitted Claims](https://www.ngsmedicare.com/web/ngs/hot-topics2?selectedArticleId=156346&lob=96664&state=97178&rgion=93623)  We Need Your Help

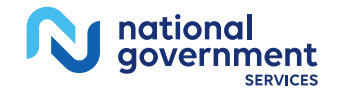

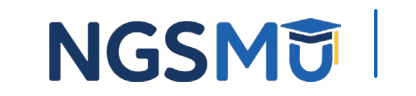

# <span id="page-8-0"></span>Dental Specialties

## Dental Specialties

#### • **Physician Specialty Codes for Dentist**

- 19 Oral Surgery (dentists only)
- 85 Maxillofacial Surgery
- C5 Dentist
- E3 Dental Anesthesiology
- E4 Dental Public Health
- E5 Endodontics
- E6 Oral and Maxillofacial Pathology
- E7 Oral and Maxillofacial Radiology
- E9 Oral Medicine
- F1 Orofacial Pain
- F2 Orthodontics and Dentofacial Orthopedics
- F3 Pediatric Dentistry
- F4 Periodontics
- F5 Prosthodontic

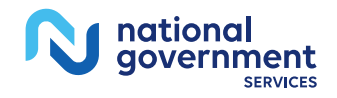

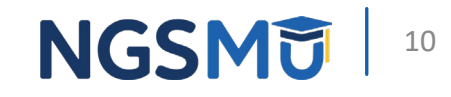

<span id="page-10-0"></span>Electronic Application: Provider Enrollment Chain and Ownership System

#### PECOS Home Page to Login

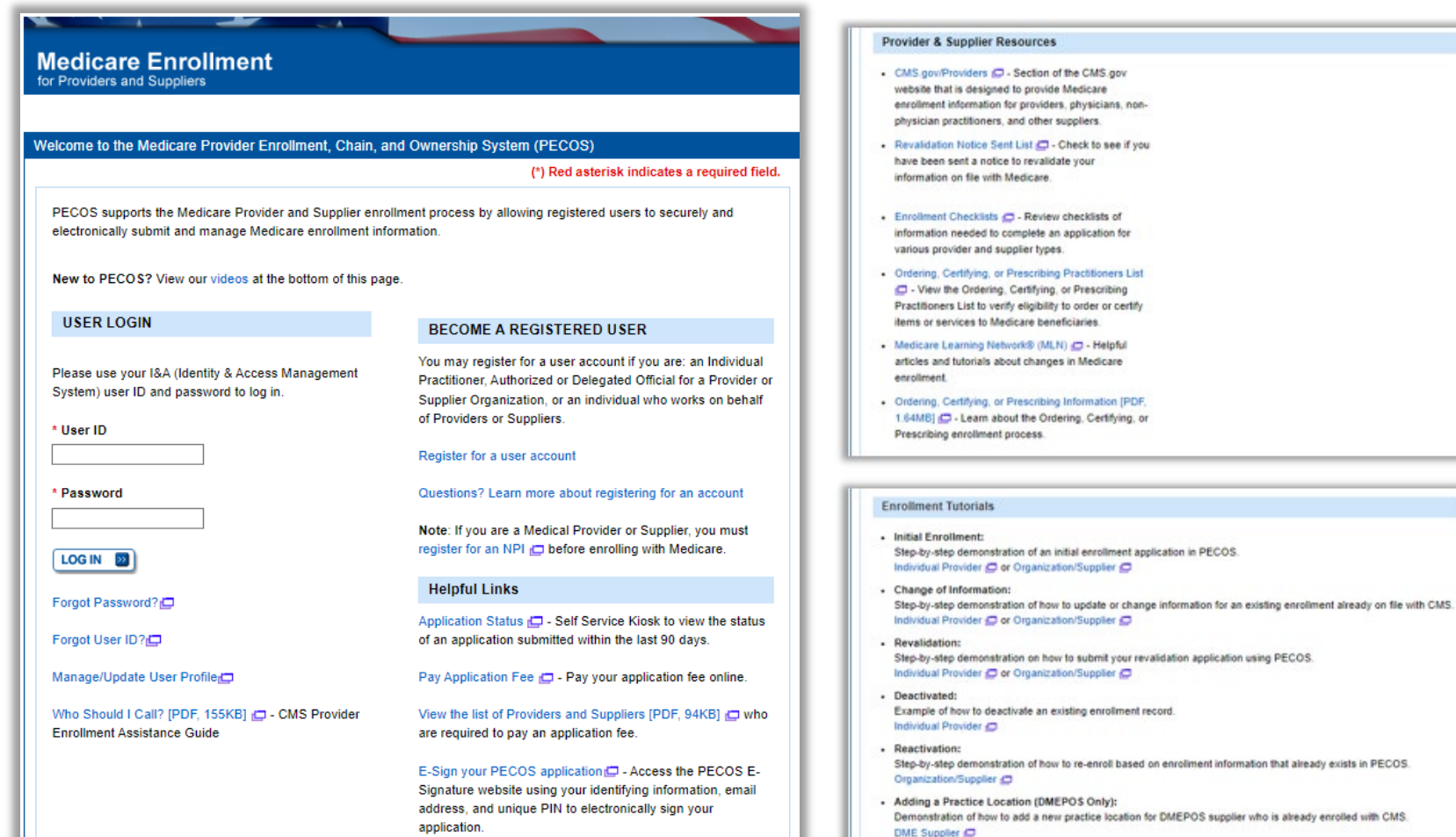

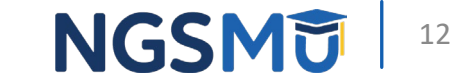

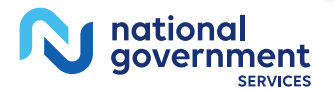

### Welcome – My Associates

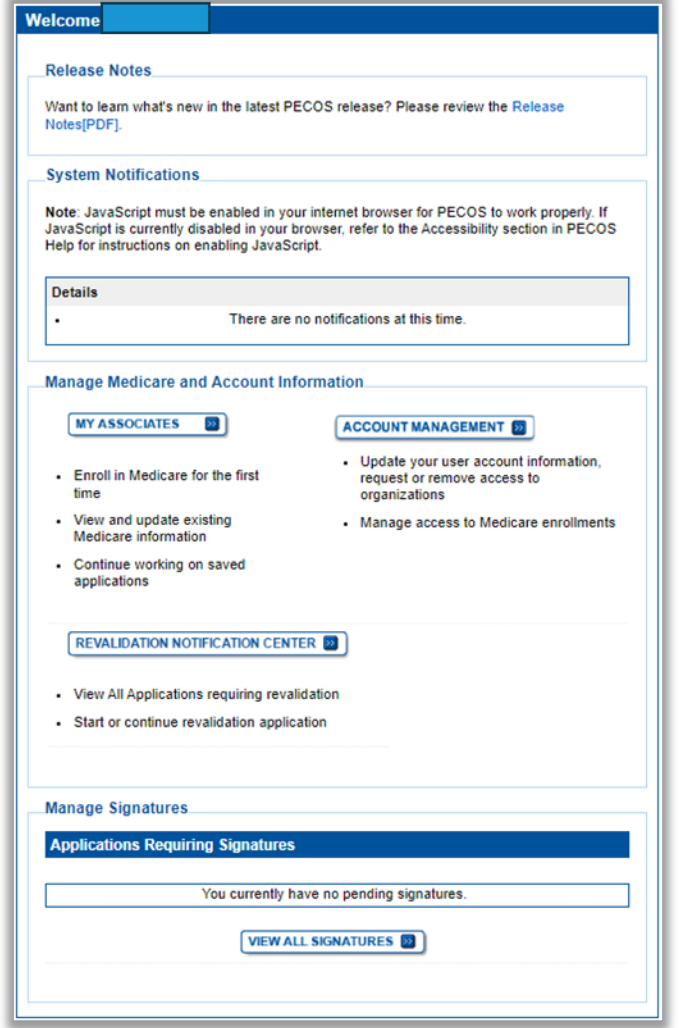

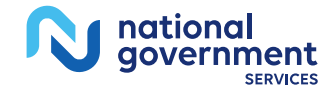

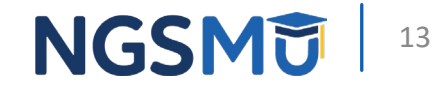

### **Create Initial Enrollment Application**

#### **My Associates Initial Enrollment** Create an application for initial enrollment ONLY if you are: Enrolling in Medicare for the first time • Enrolling in a new state, or - Enrolling with a new specialty **IMPORTANT:** If you are responding to a request for Revalidation, do not create an initial enrollment application. Instead, select a provider from the "Existing Associates" section below then select from the list of existing enrollments. Please Note: If your organization is currently enrolled in Medicare but you do not see your enrollment, please take the following steps to confirm your access to the enrollment . If you are a Staff End User of the organization, please contact the organization's Authorized/Delegated Official to ensure your account has access to PECOS. . If you are an Authorized/Delegated Official of the organization, please confirm your role with the organization and ensure access to PECOS is active. To verify your account status, select the Account Management button on the Home Page and then choose Update user account information option. The following checklists will help you gather the information needed to enroll via Internetbased PECOS: - Checklist for Sole Proprietor or Solely Owned Organizations (eg. LLC, PC) using PECOS  $\Box$

- Checklist for Individual Physician and Non-Physician Practitioners using PECOS
- Checklist for Provider or Supplier Organization using PECOS

Select the Create Initial Enrollment Application button ONLY if you are enrolling for the first time, or enrolling in a new state or specialty.

**CREATE INITIAL ENROLLMENT APPLICATION** 

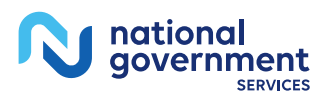

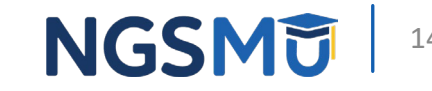

### Application Questionnaire

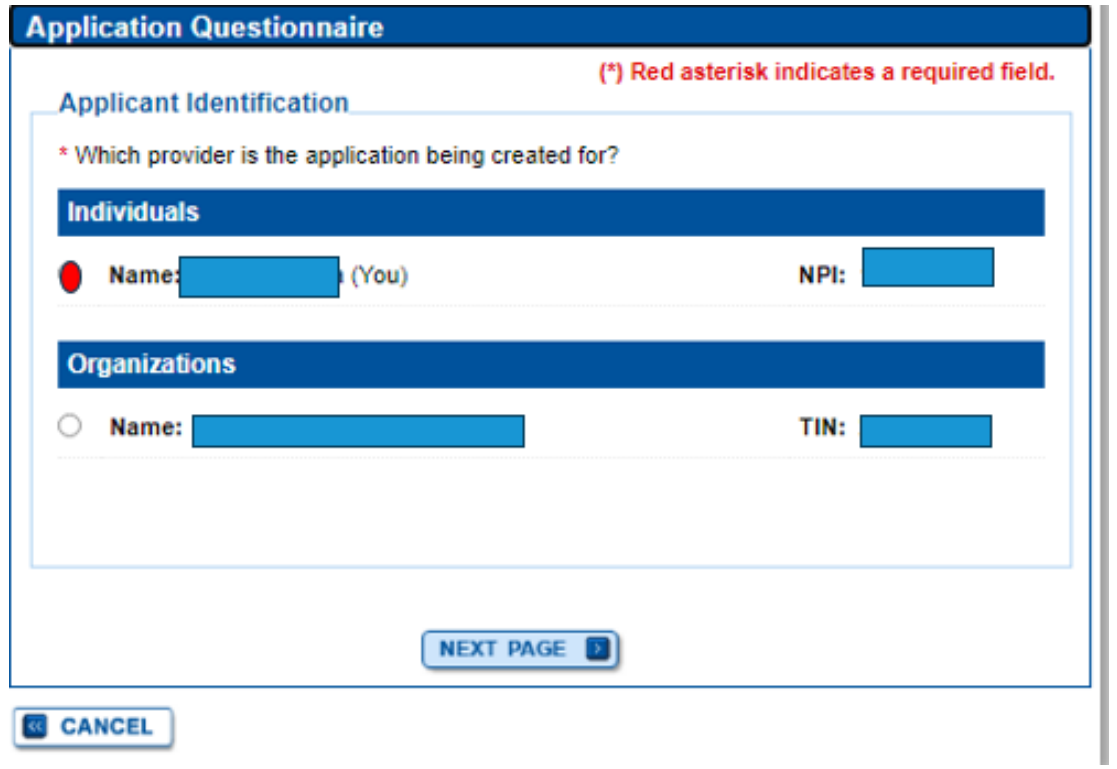

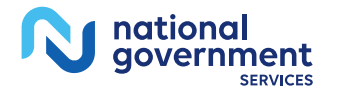

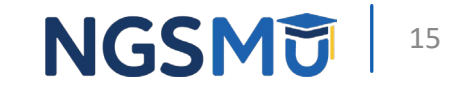

#### Healthcare Services Rendered

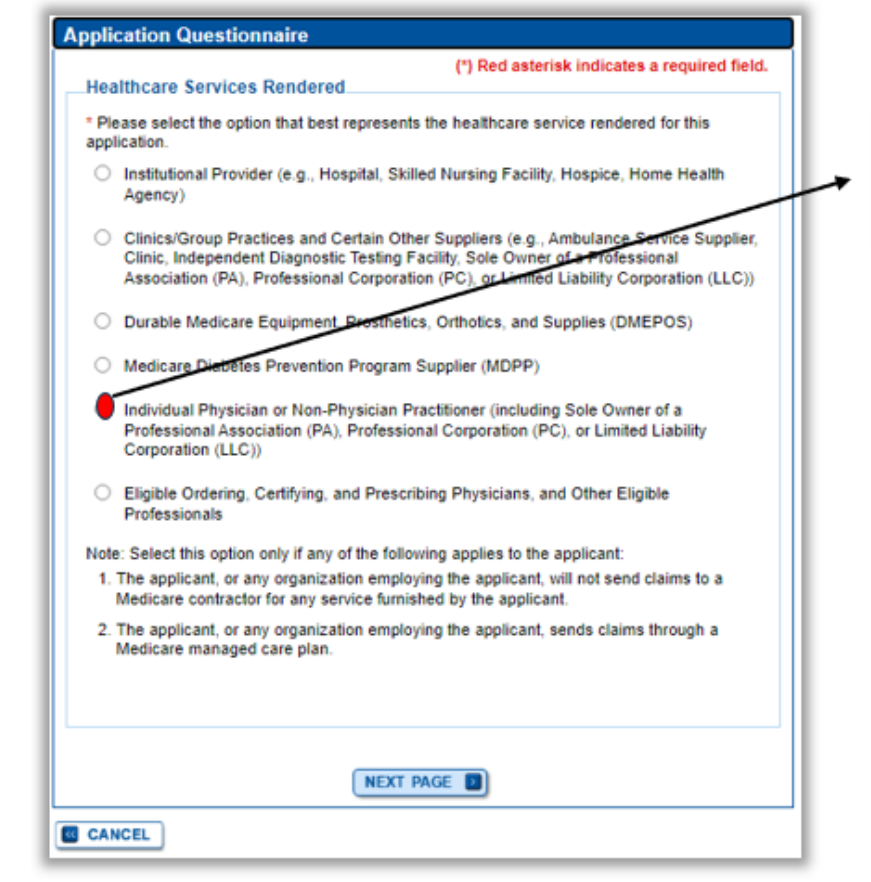

Individual Physician or Non-Physician Practitioner (including Sole Owner of a Professional Association (PA), Professional Corporation (PC), or Limited Liability Corporation (LLC))

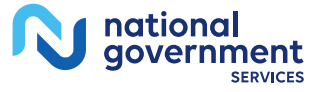

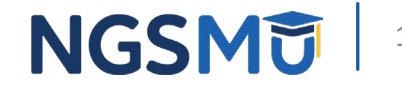

## **Applicant Description**

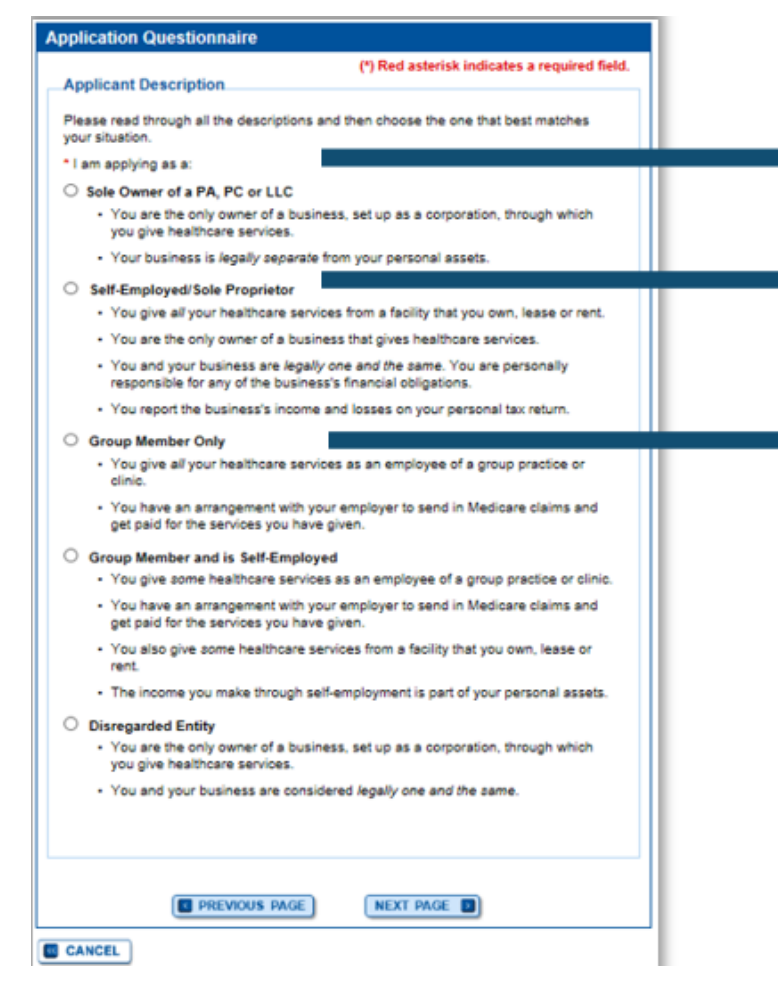

#### Sole Owner of a PA, PC or LLC

- You are the only owner of a business, set up as a corporation, through which you give healthcare services.
- Your business is legally separate from your personal assets.
- Self-Employed/Sole Proprietor
	- You give all your healthcare services from a facility that you own, lease or rent.
	- You are the only owner of a business that gives healthcare services.
	- You and your business are legally one and the same. You are personally responsible for any of the business's financial obligations.
	- You report the business's income and losses on your personal tax return.
- Group Member Only
	- . You give all your healthcare services as an employee of a group practice or clinic.
	- You have an arrangement with your employer to send in Medicare claims and get paid for the services you have given.

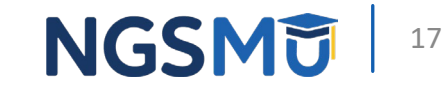

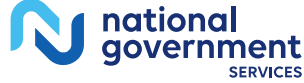

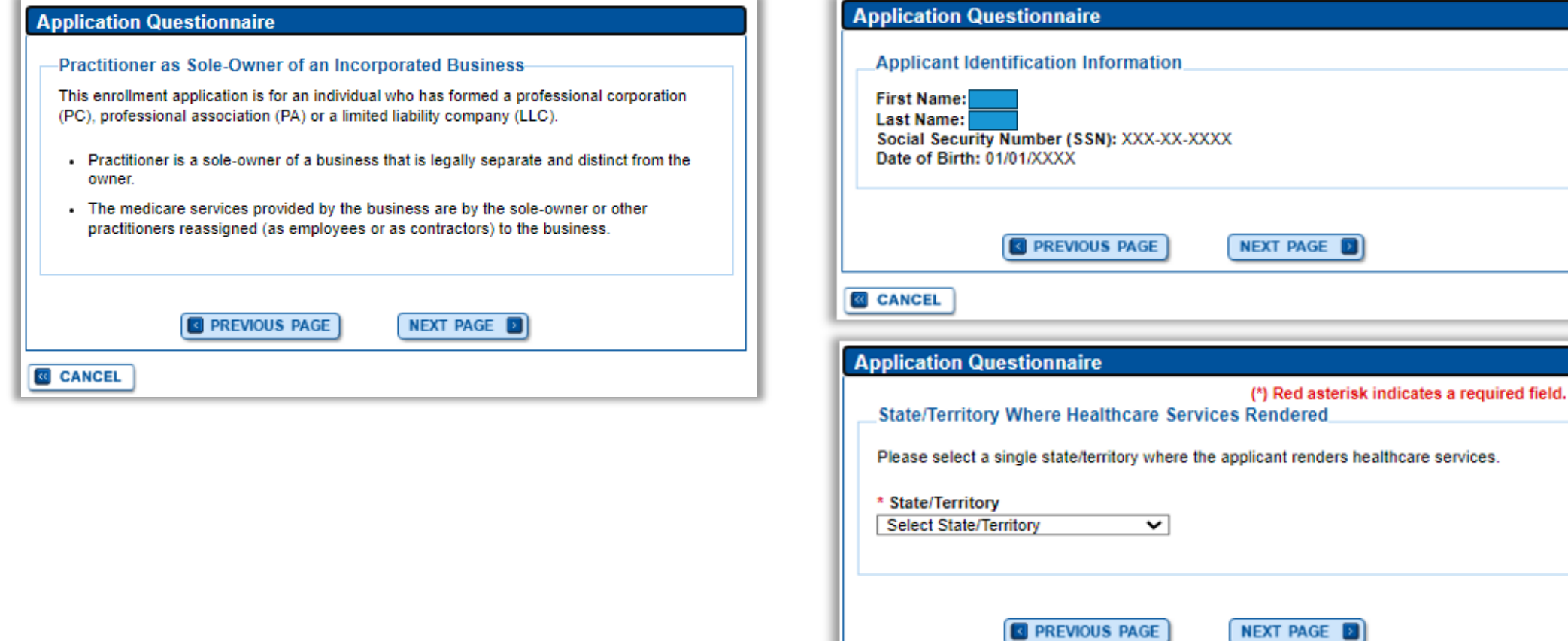

**&** CANCEL

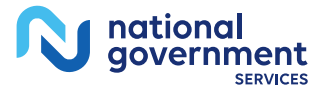

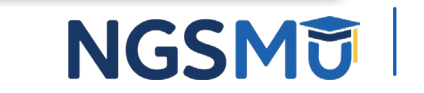

#### **Application Questionnaire**

<u>national</u> government

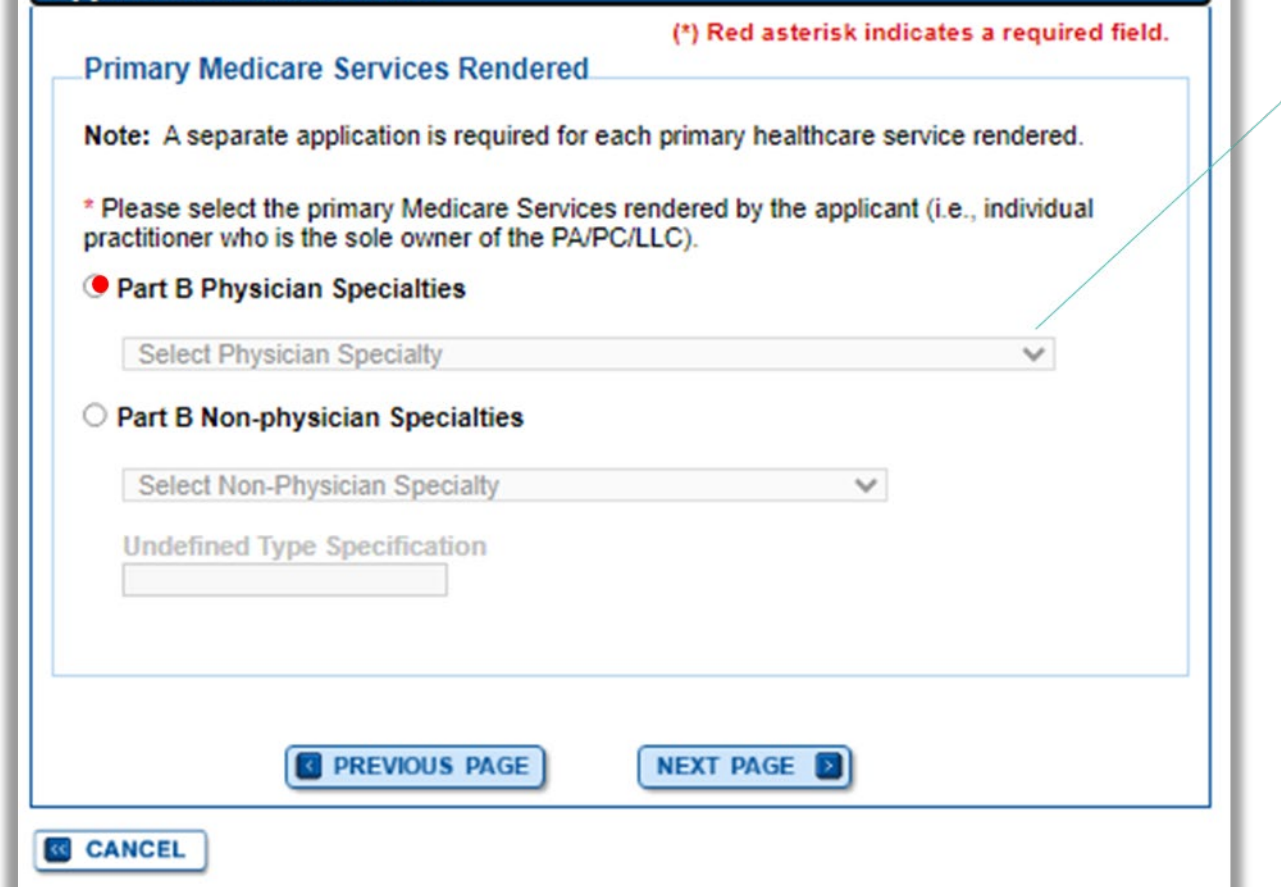

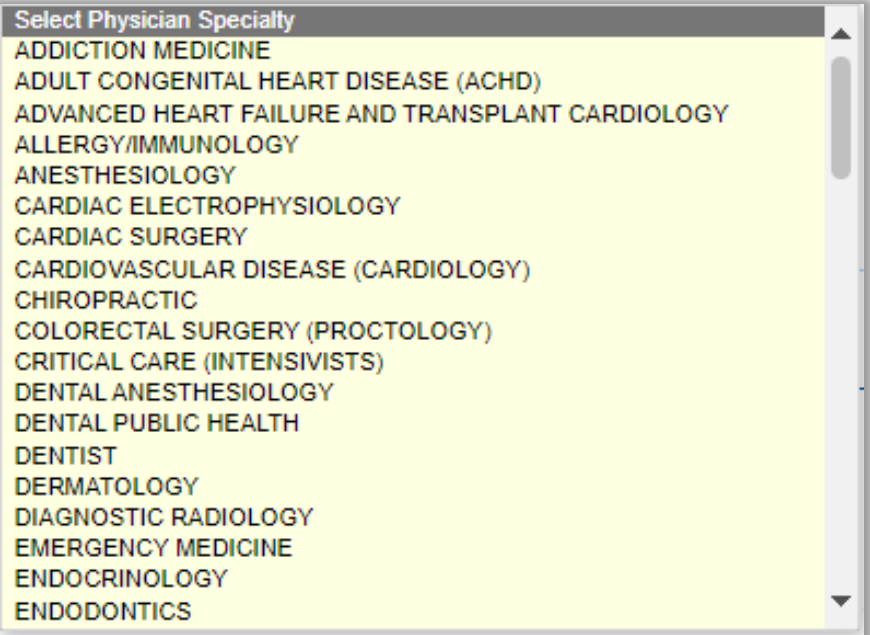

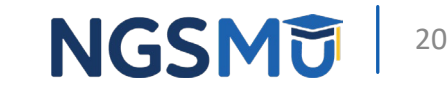

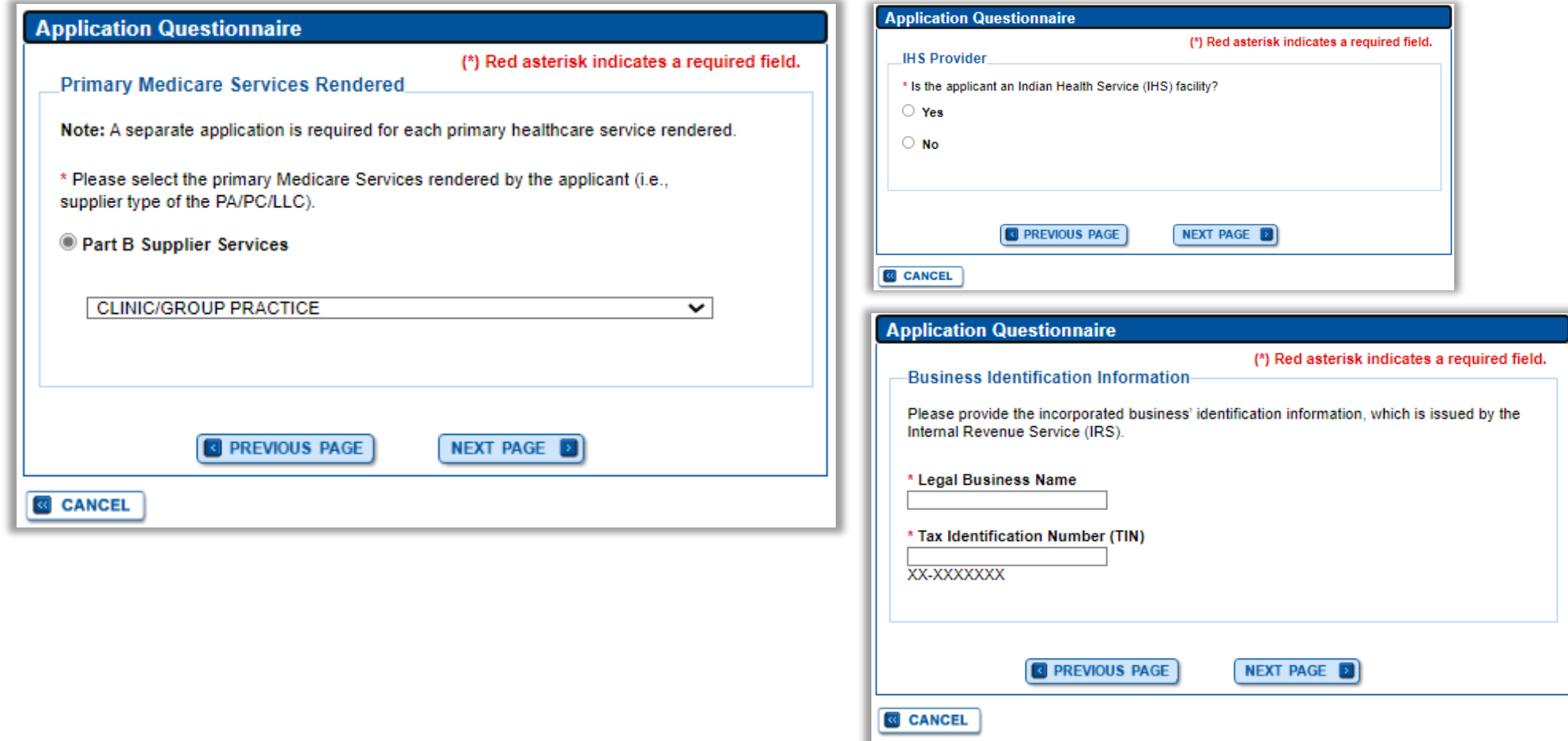

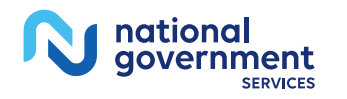

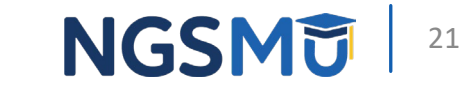

### Sole Owner - Reason for Application

#### **Confirm Reason for Application**

**&** CANCEL

**Medicare Part B Enrollment** Based on your responses, the following reason for application was identified. . A Medicare Part B practitioner is enrolling in the Medicare program for the first time as a corporation, professional association, or limited liability company. No reassignment of benefits exists with this application. The application is for: **Name** Social Security Number (SSN) Practitioner Specialty State ord XXX-XX-XXXX **DENTIST CONNECTICUT** Clicking on the 'Start Application' button will create a Medicare application using the above information Please note: After you click 'Start Application' a Web Tracking ID will be created. This does not mean that your application has been submitted. At the conclusion of this process: • The application is submitted to the appropriate Medicare fee-for-service contractor(s) for processing • The practitioner must sign a statement certifying the submitted information - The certification statement, additional required signatures, and required attachments must be electronically signed or mailed to the identified fee-for-service contractor(s) . The Medicare enrollment is finalized after the fee-for-service contractor processes this application and approves the information - Any required and/or supporting documentation not uploaded must be mailed in to the fee-for-service contractor START APPLICATION E

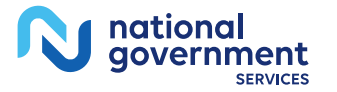

**NGSM词** 22

## Sole Owner - Topic View

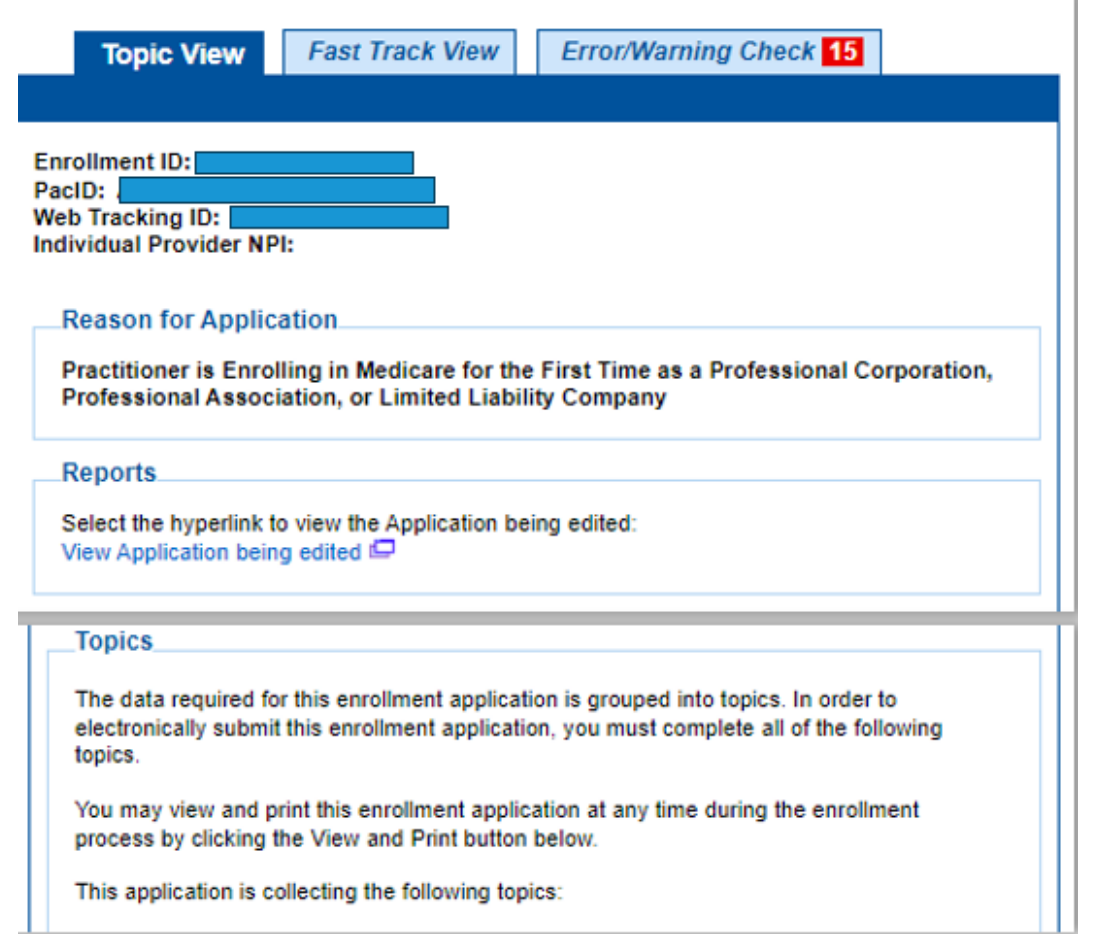

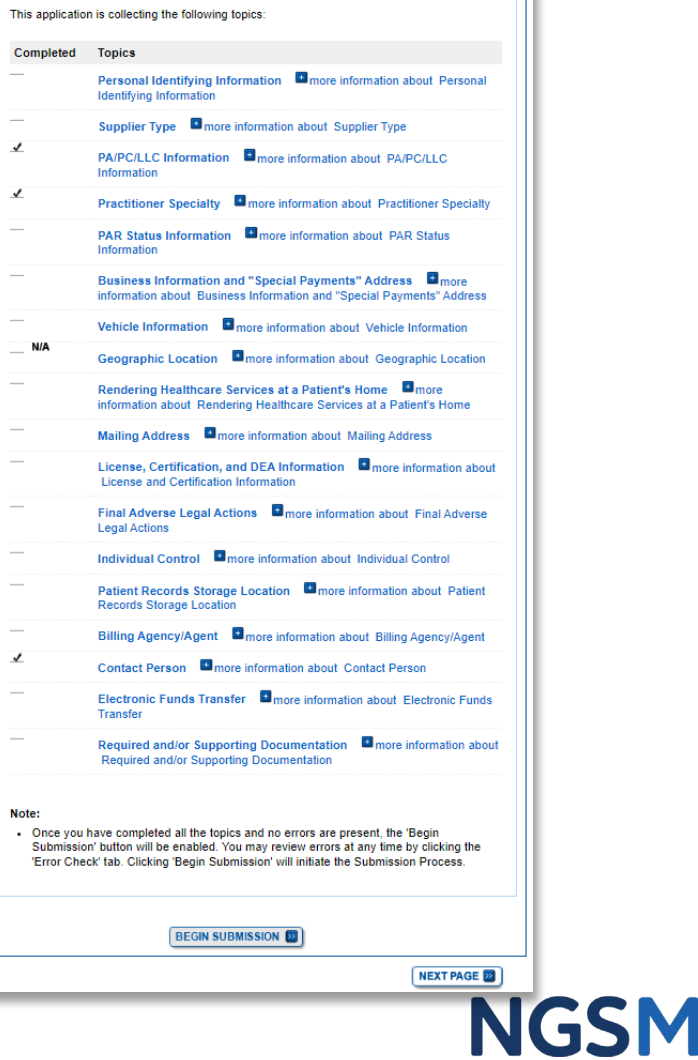

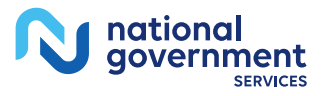

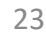

## <span id="page-23-0"></span>Sole Proprietor Questionnaire

#### Sole Proprietor Questionnaire

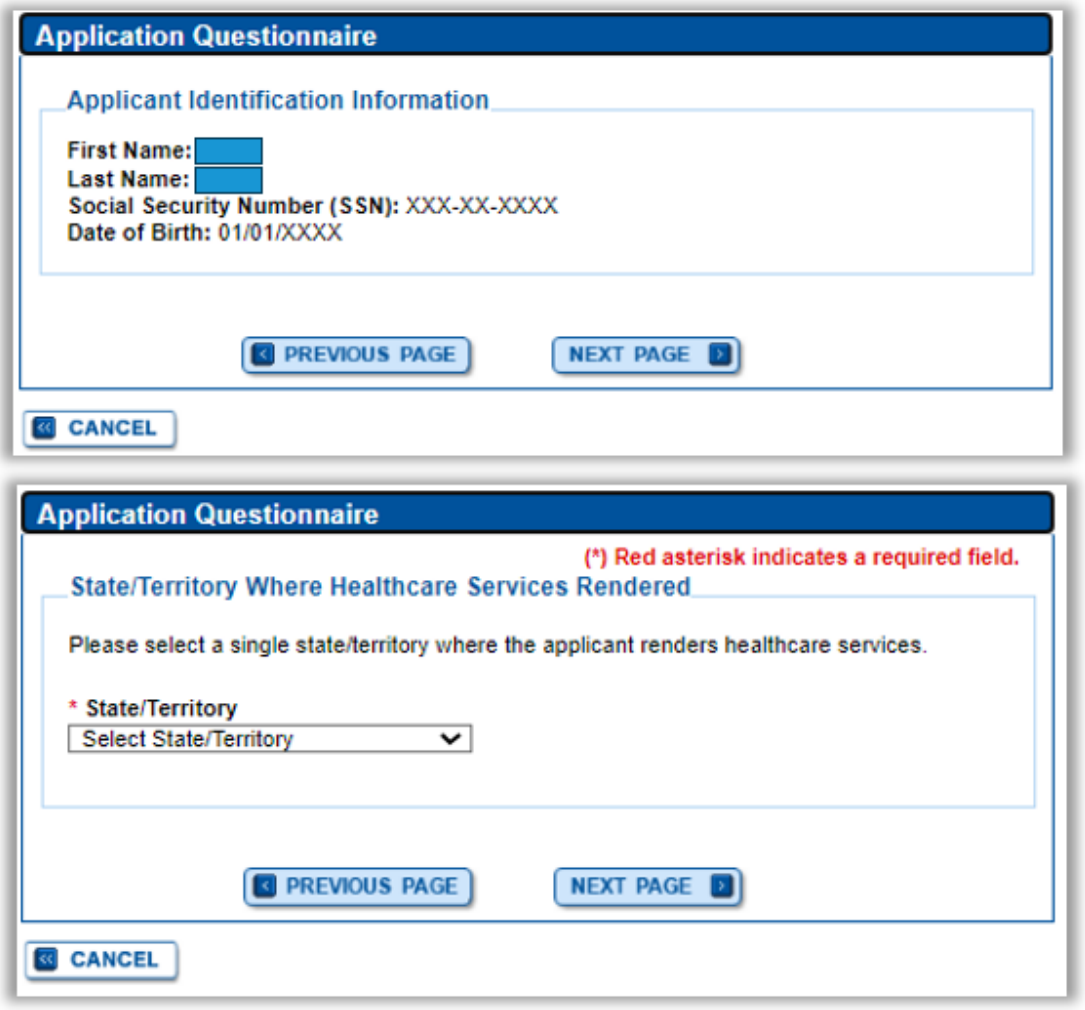

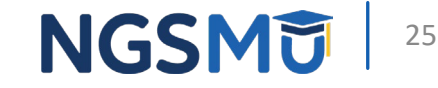

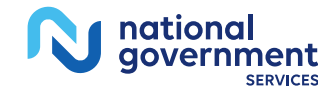

#### **Application Questionnaire**

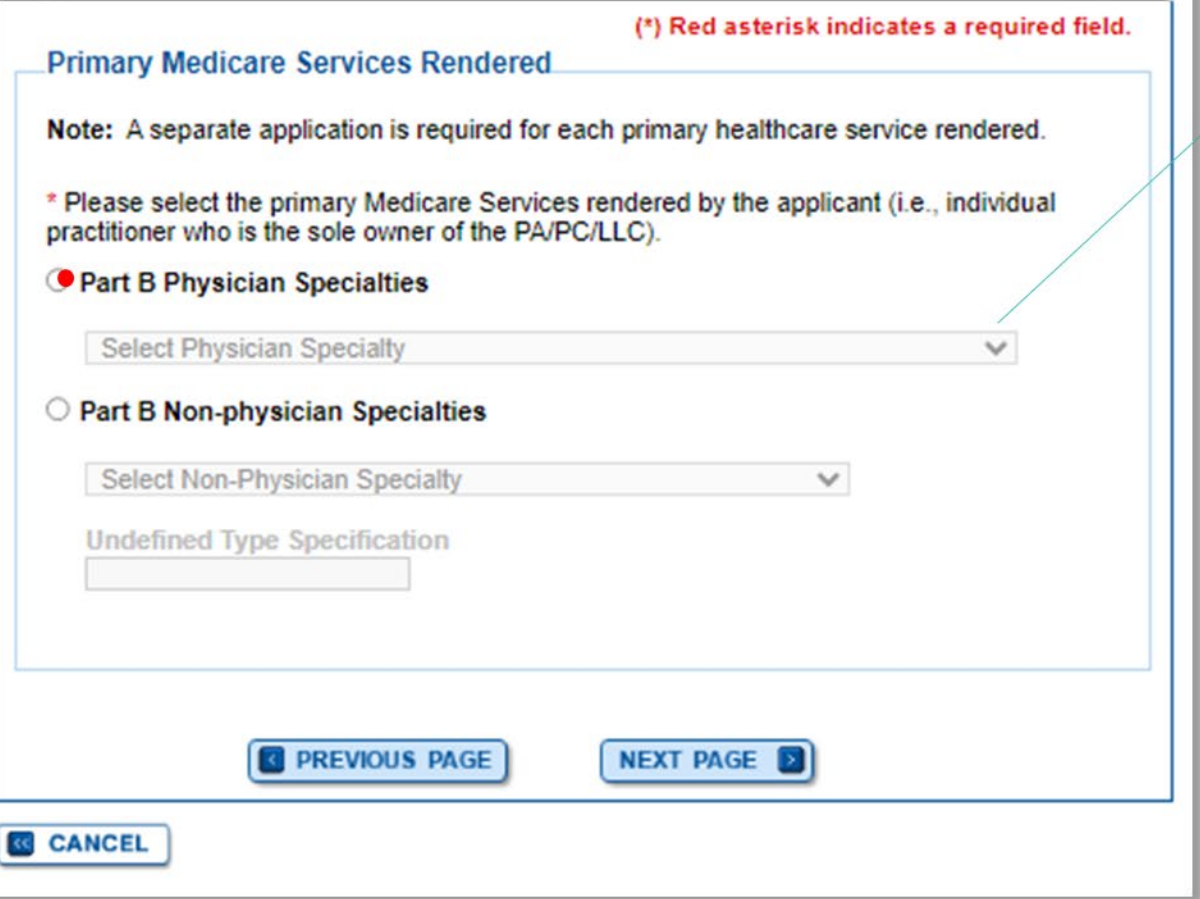

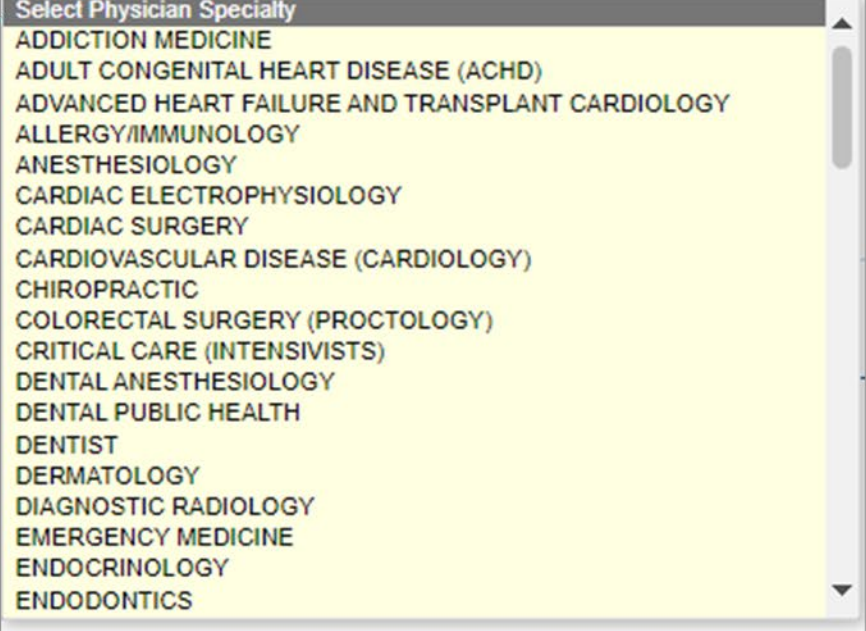

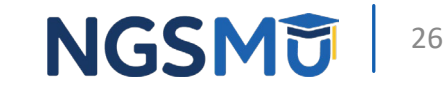

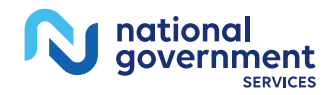

### Sole Proprietor Questionnaire

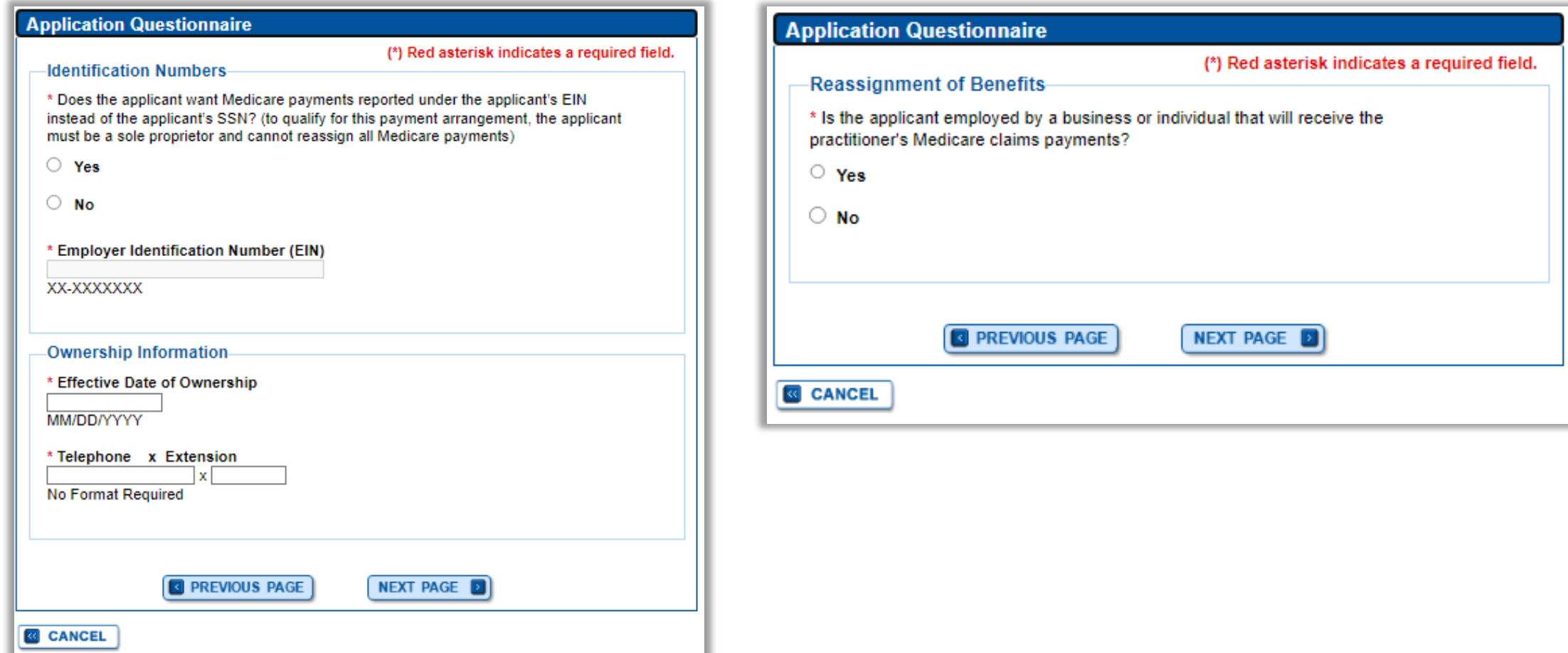

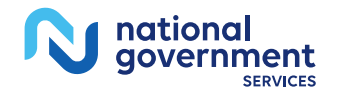

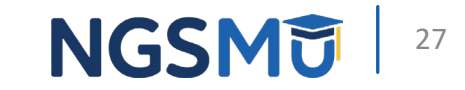

### Sole Proprietor - Reason for Application

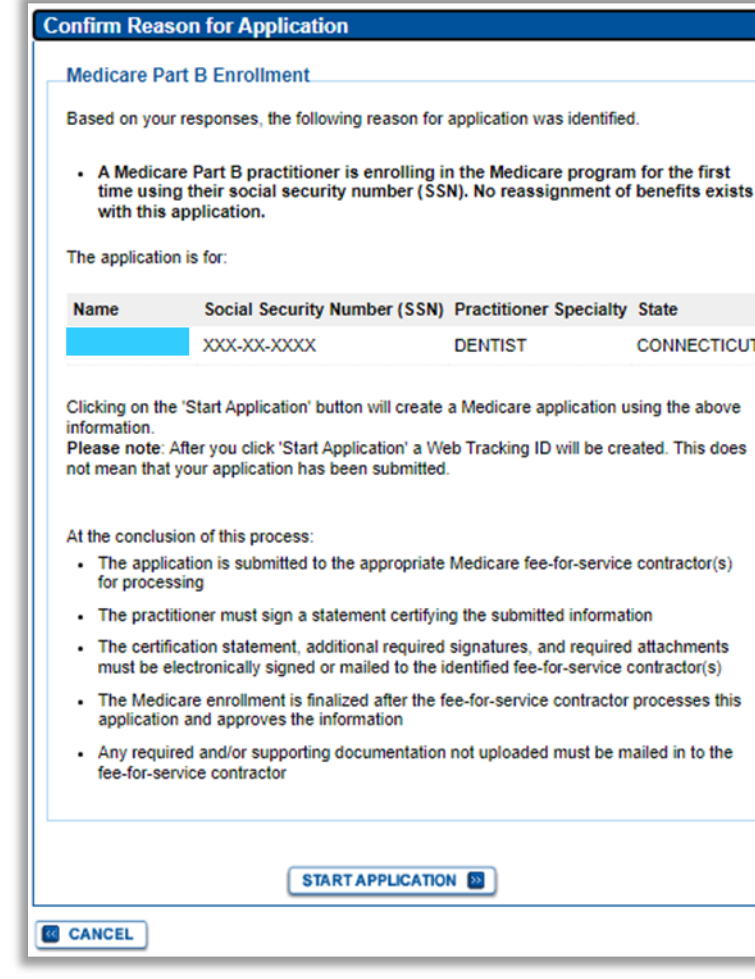

- A Medicare Part B practitioner is enrolling in the Medicare program for the first time using their social security number (SSN). No reassignment of benefits exists with this application.
- A Medicare Part B practitioner is enrolling in the Medicare program for the first time using their social security number (SSN). The Medicare Part B practitioner will be billing using 99-9999999 (EIN). No reassignment of benefits exists with this application.

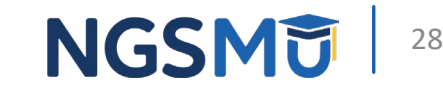

### Sole Proprietor - Topic View

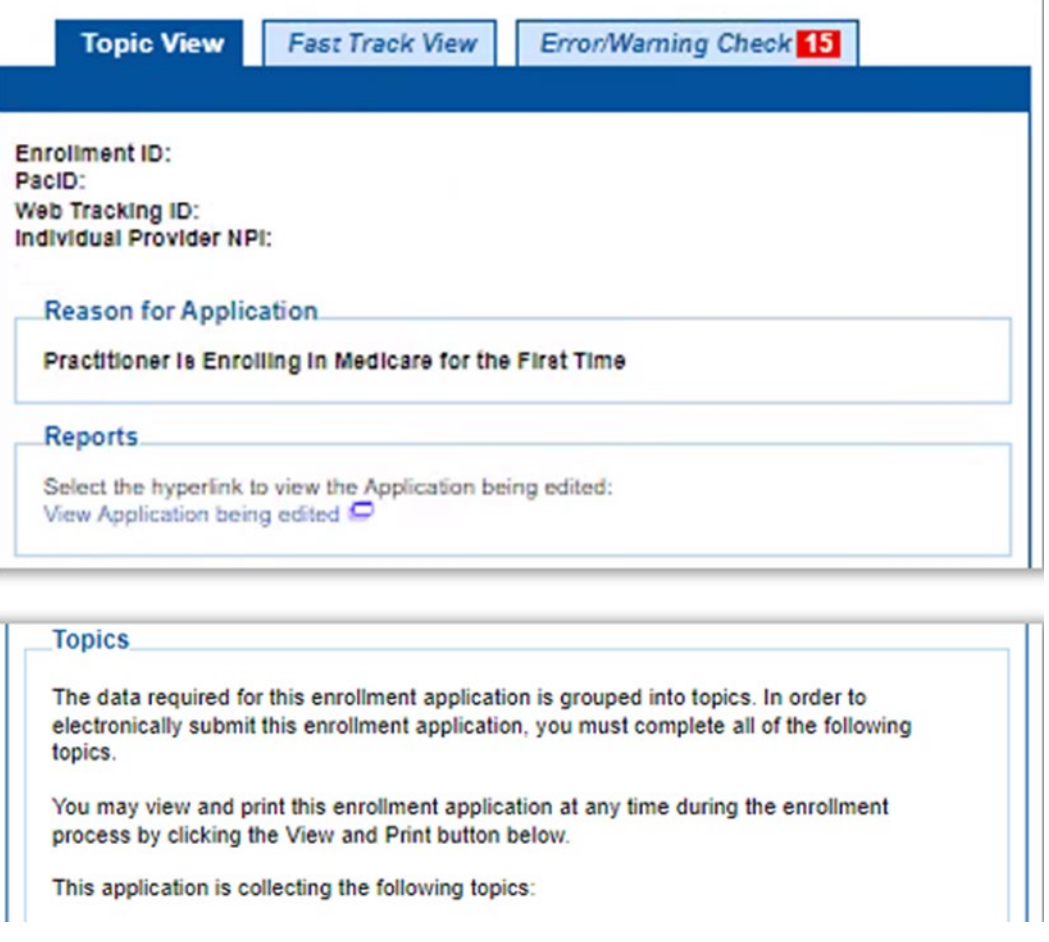

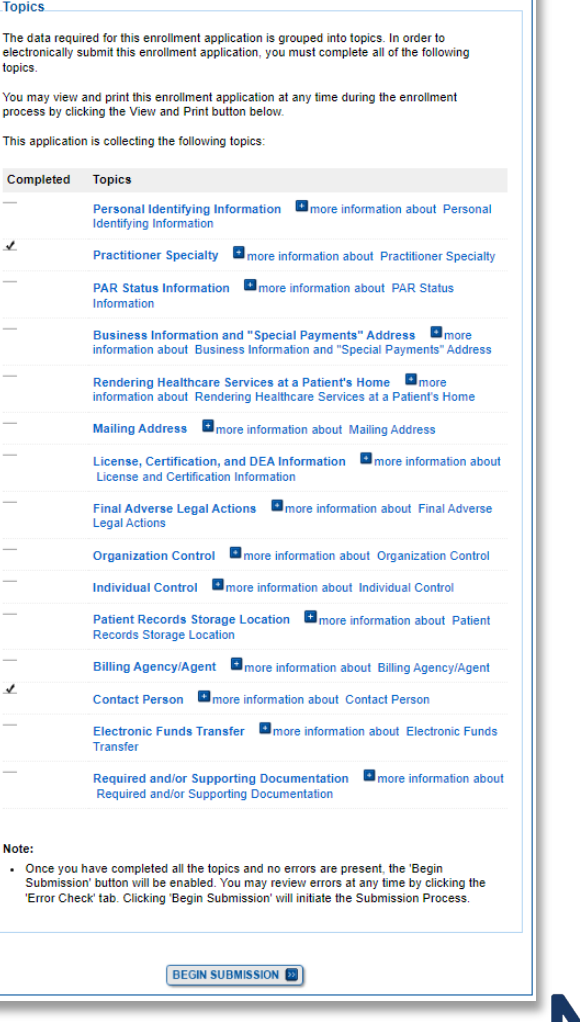

29

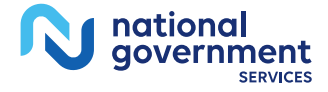

# <span id="page-29-0"></span>Group Member Questionnaire

#### Group Member Questionnaire 1

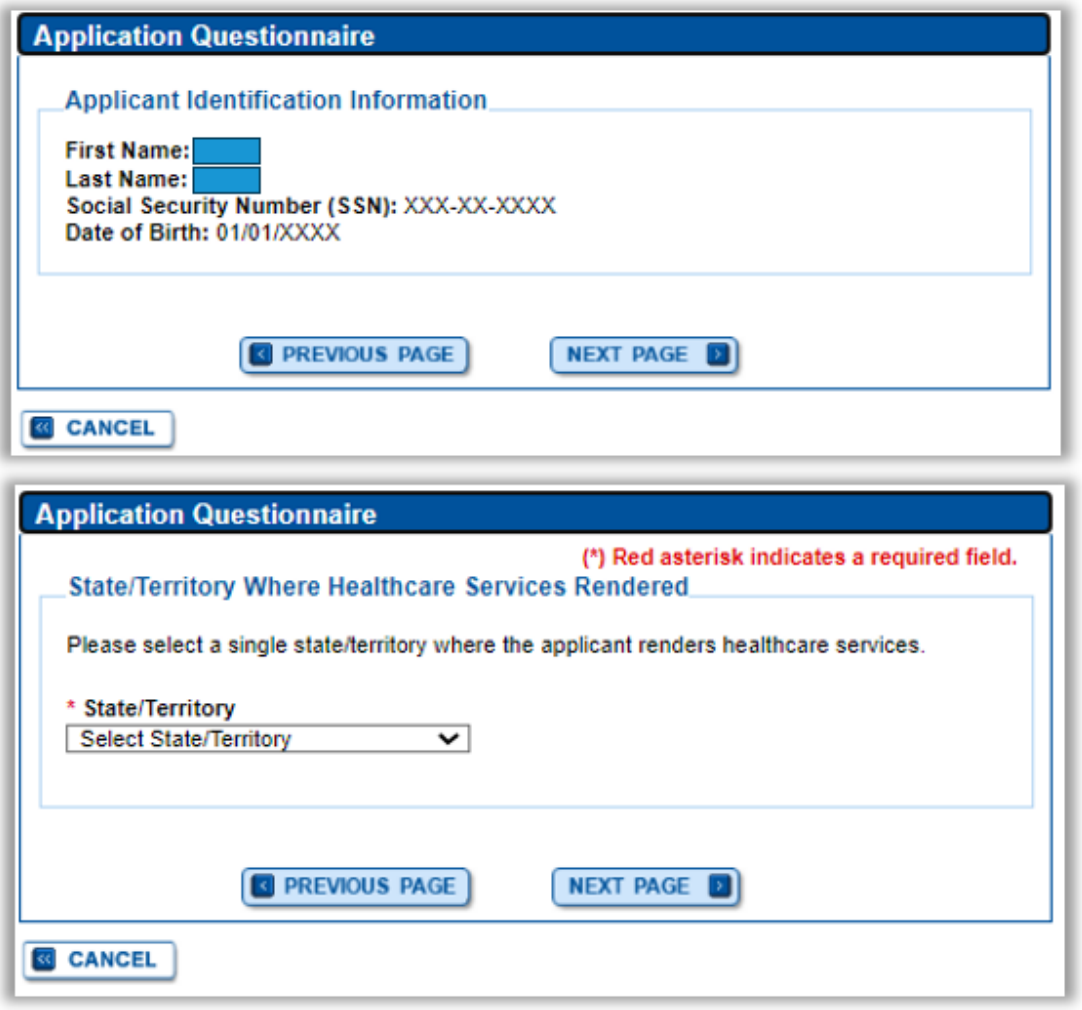

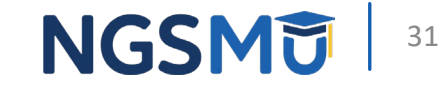

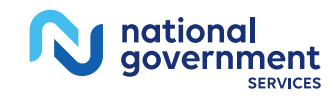

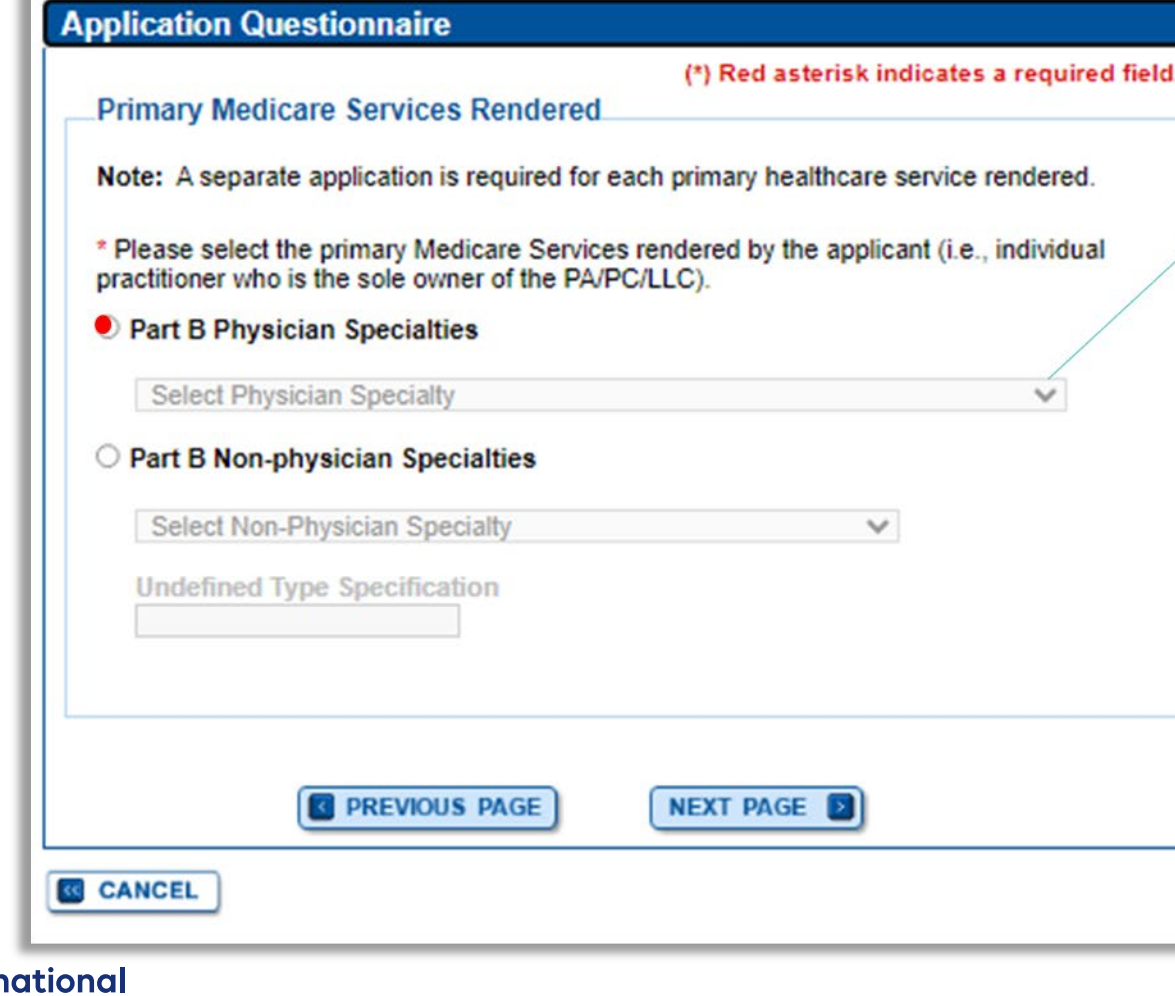

qovernment

**SERVICES** 

Select Physician Specialty **ADDICTION MEDICINE** ADULT CONGENITAL HEART DISEASE (ACHD) ADVANCED HEART FAILURE AND TRANSPLANT CARDIOLOGY **ALLERGY/IMMUNOLOGY ANESTHESIOLOGY** CARDIAC ELECTROPHYSIOLOGY **CARDIAC SURGERY** CARDIOVASCULAR DISEASE (CARDIOLOGY) **CHIROPRACTIC** COLORECTAL SURGERY (PROCTOLOGY) **CRITICAL CARE (INTENSIVISTS)** DENTAL ANESTHESIOLOGY **DENTAL PUBLIC HEALTH DENTIST DERMATOLOGY DIAGNOSTIC RADIOLOGY EMERGENCY MEDICINE ENDOCRINOLOGY ENDODONTICS** 

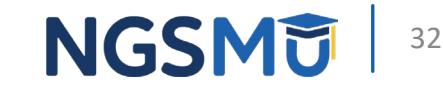

#### Group Member Questionnaire

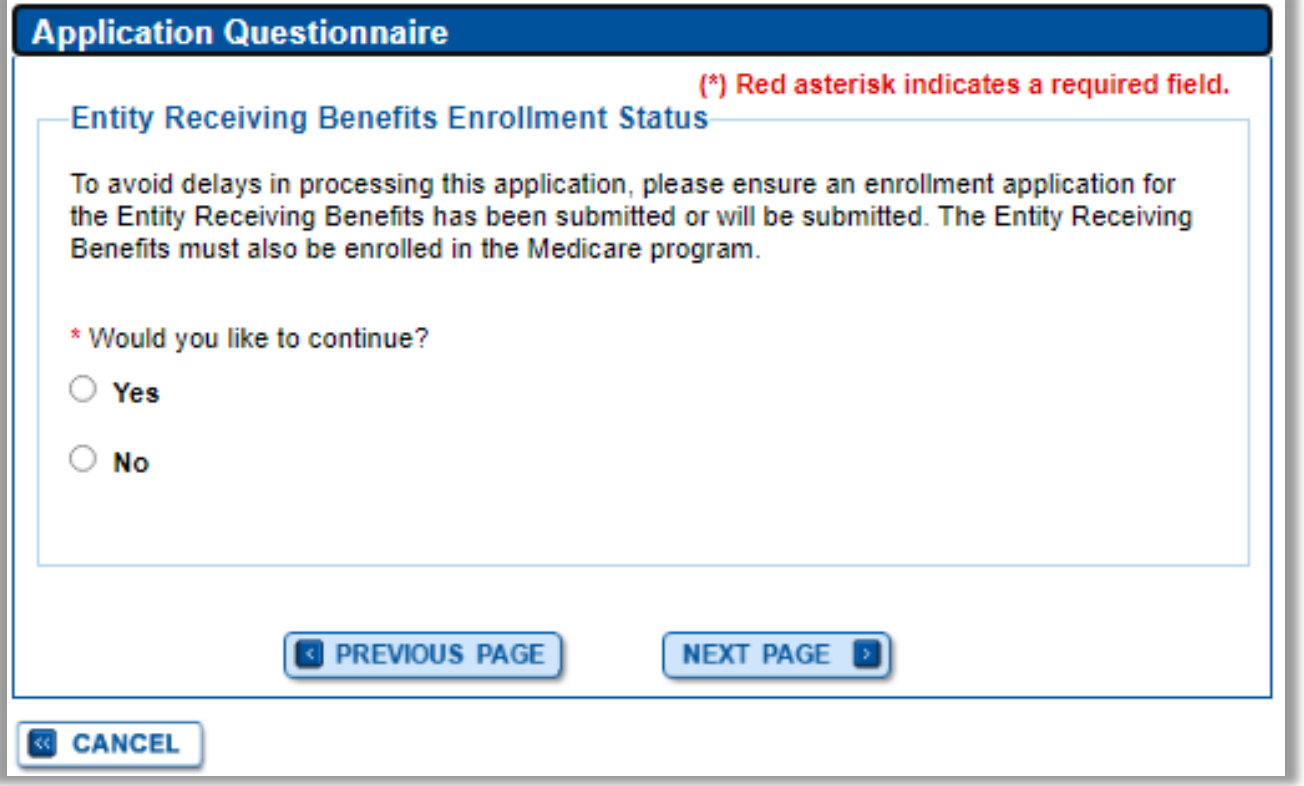

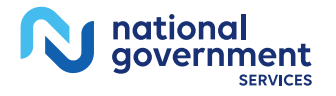

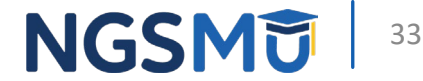

### **Group Member - Reason for Application**

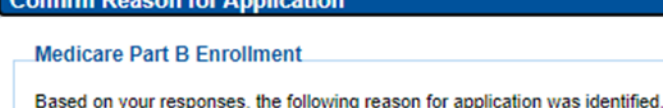

Confirm Desson for Application

. A Medicare Part B practitioner is enrolling in the Medicare program for the first time using their social security number (SSN). A reassignment of all benefits exists with this application.

The application is for:

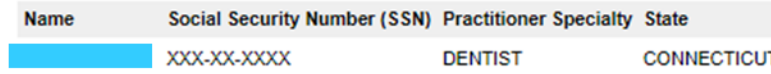

Clicking on the 'Start Application' button will create a Medicare application using the above information.

Please note: After you click 'Start Application' a Web Tracking ID will be created. This does not mean that your application has been submitted.

At the conclusion of this process:

**E CANCEL** 

- The application is submitted to the appropriate Medicare fee-for-service contractor(s) for processing
- The practitioner must sign a statement certifying the submitted information
- The certification statement, additional required signatures, and required attachments must be electronically signed or mailed to the identified fee-for-service contractor(s)
- The Medicare enrollment is finalized after the fee-for-service contractor processes this application and approves the information
- Any required and/or supporting documentation not uploaded must be mailed in to the fee-for-service contractor

**START APPLICATION EXP** 

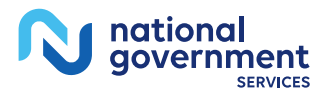

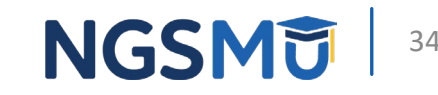

### Group Member – Topic View

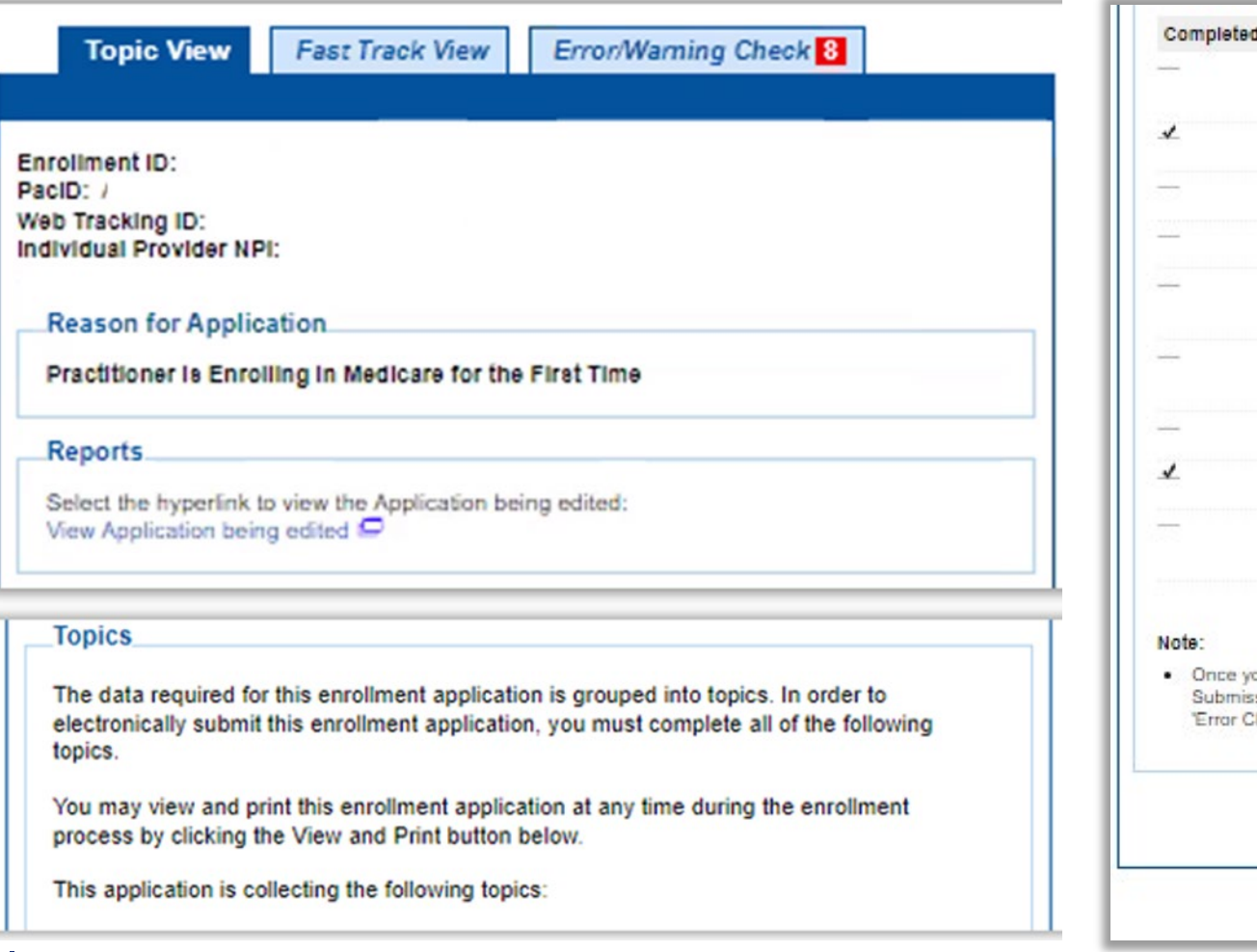

nationa qovernment

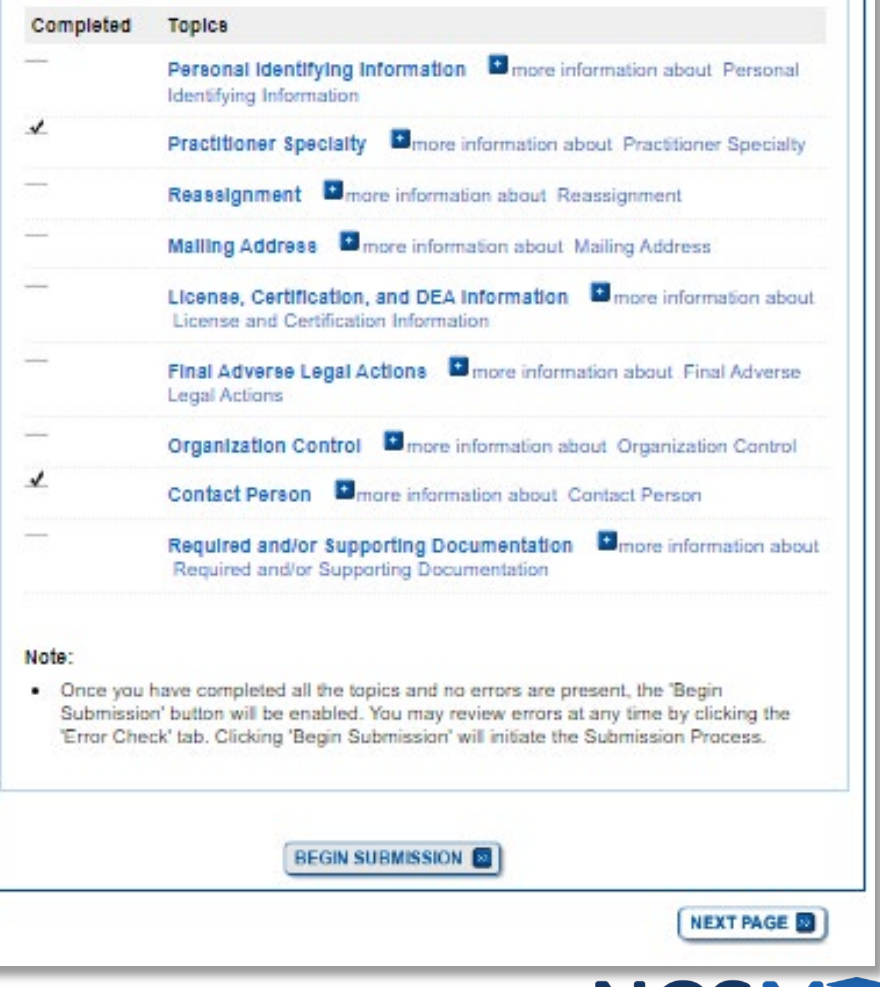

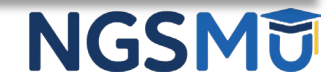

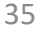

# <span id="page-35-0"></span>Errors/Warning Check

## Error/Warning Check 1

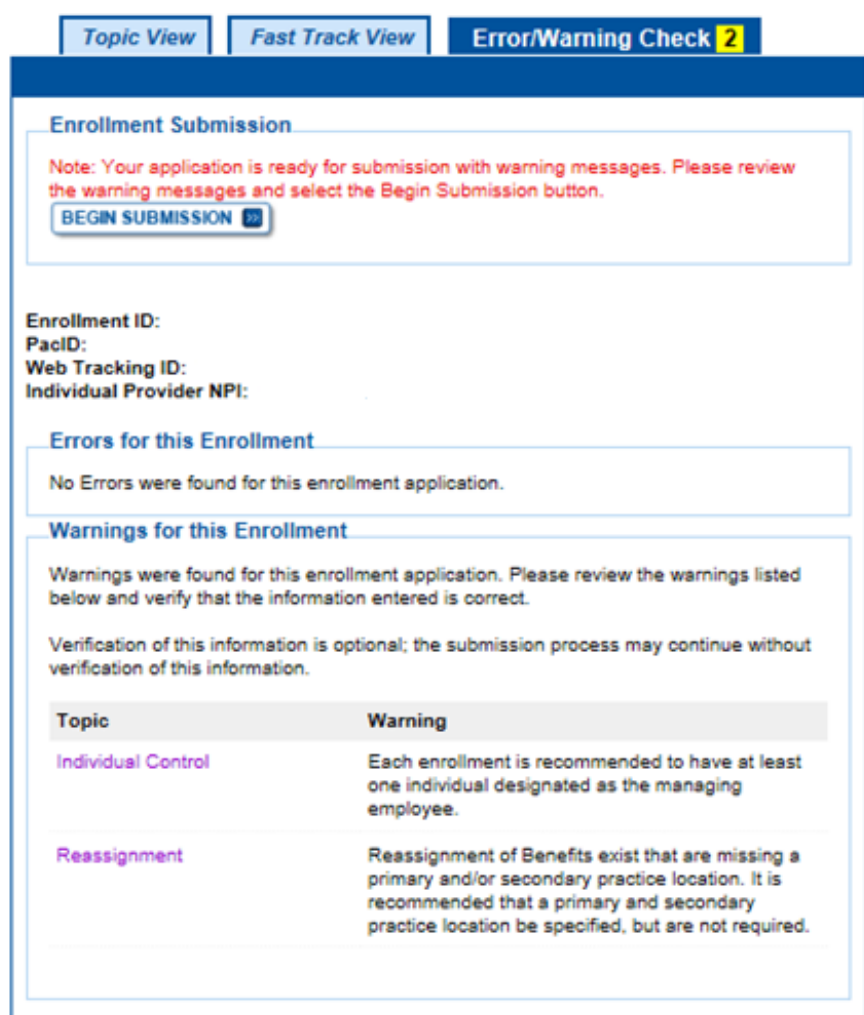

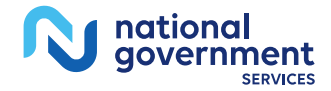

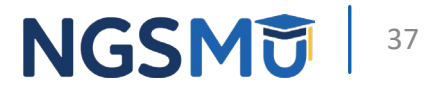

### Manage Signatures

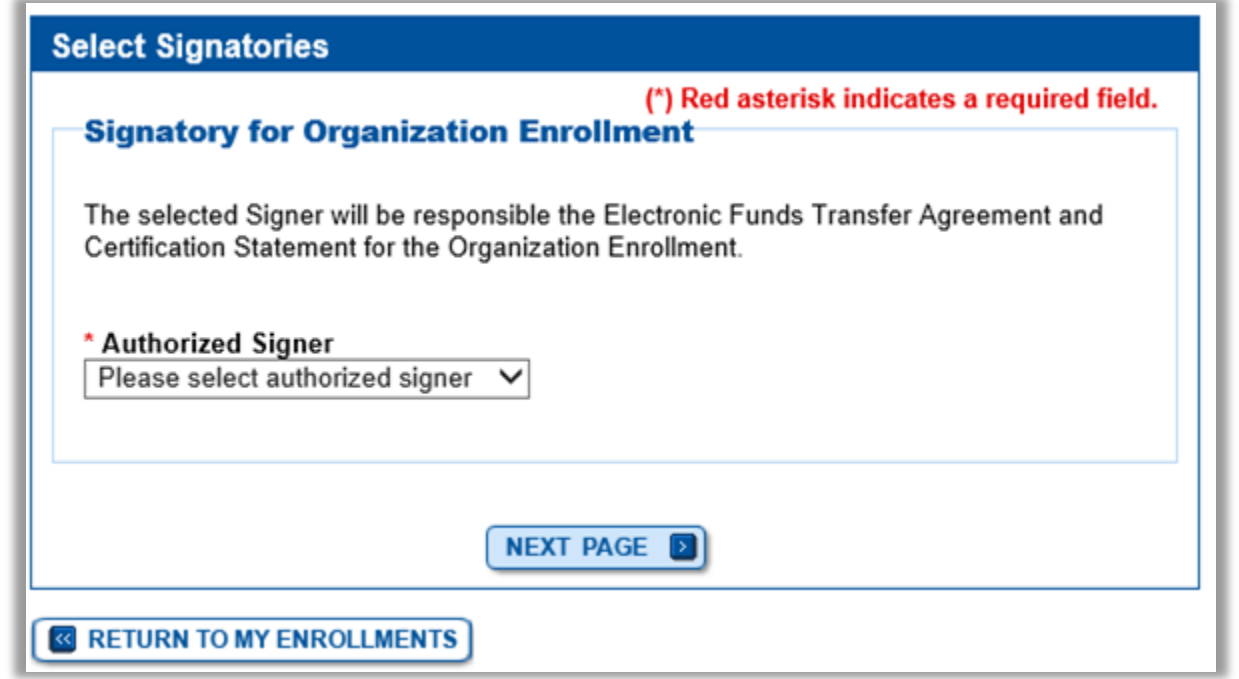

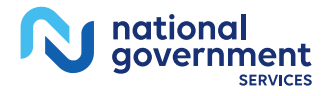

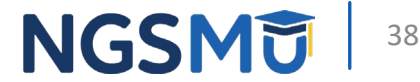

#### Manage Signatures

national<br>government

**SERVICE** 

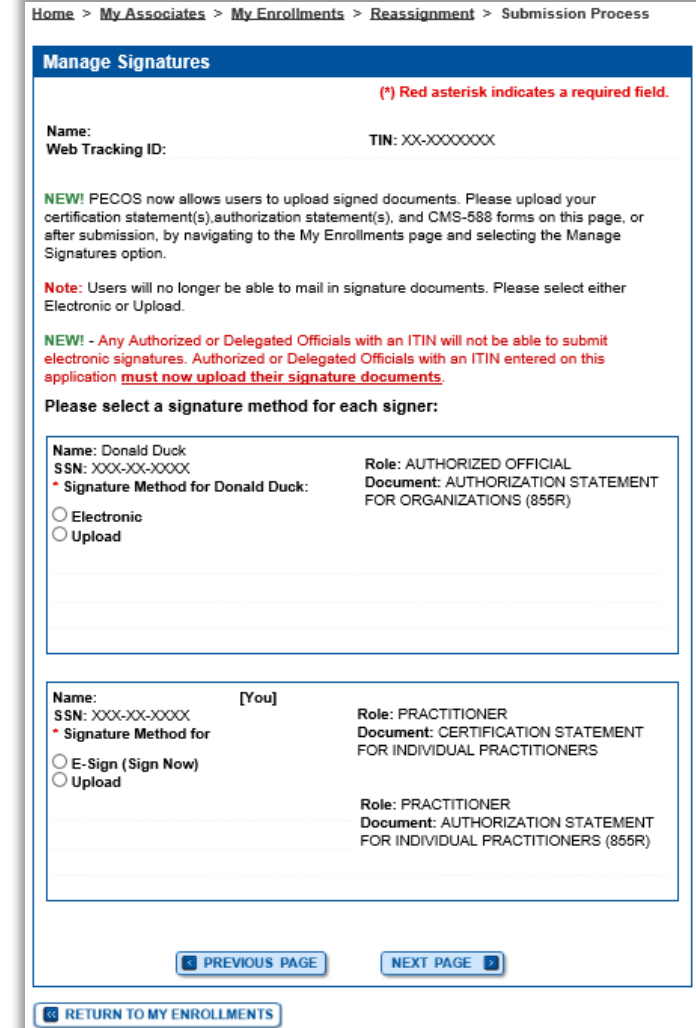

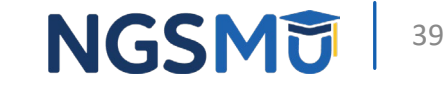

### Manage Signatures

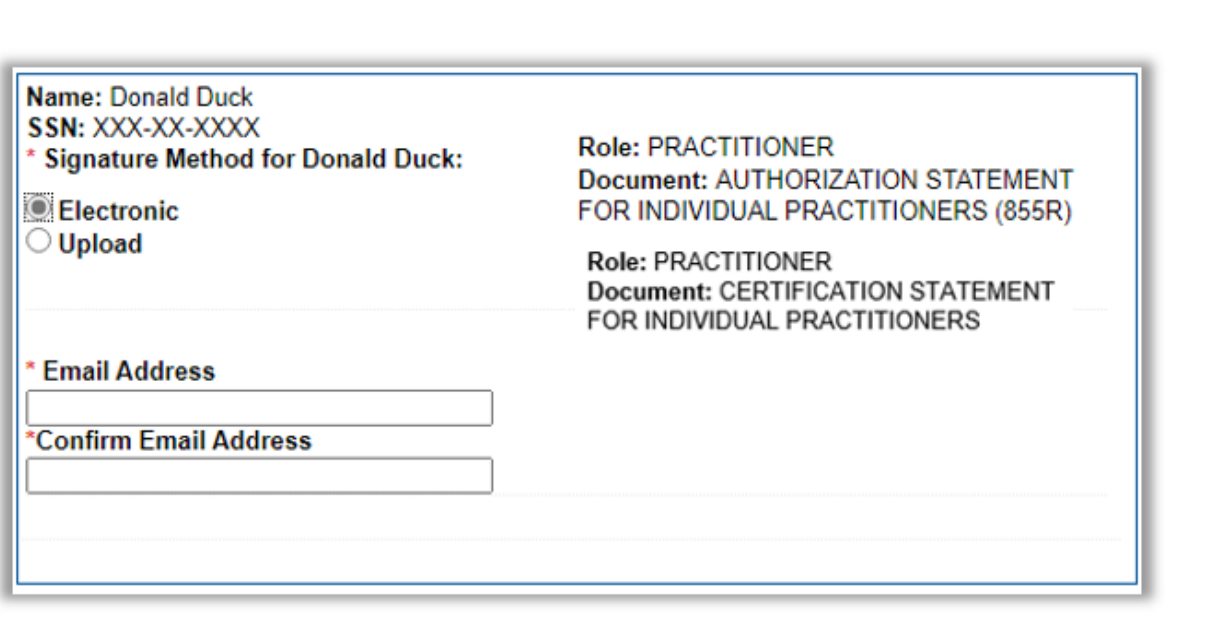

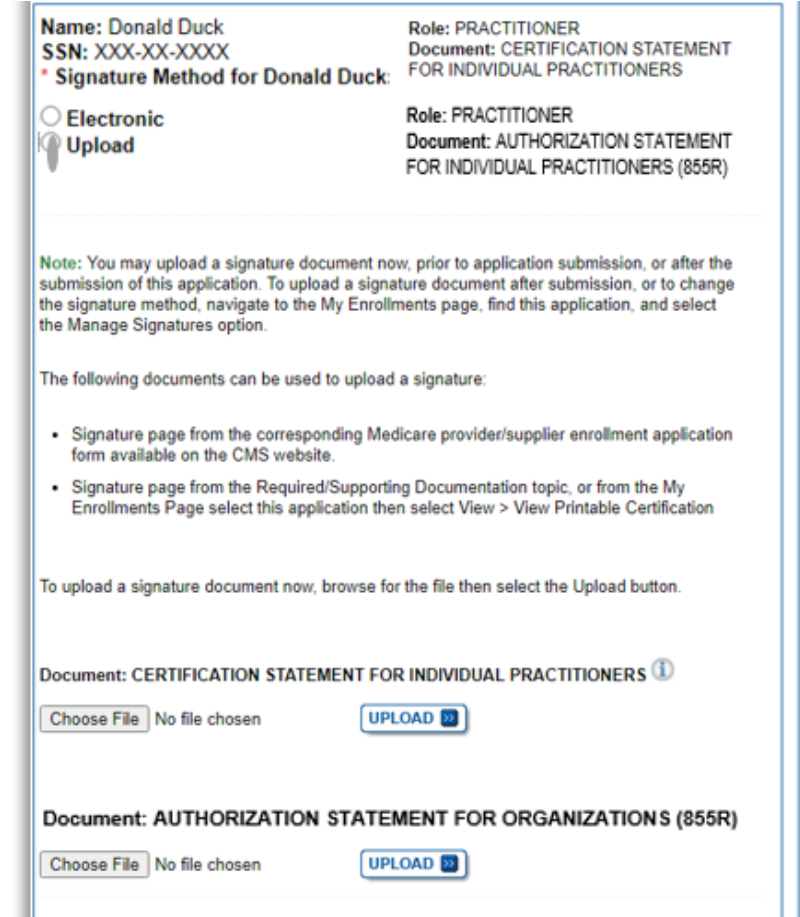

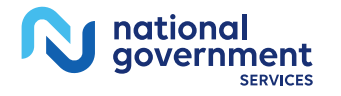

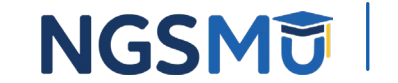

## **Complete Submission**

#### **Submission Page**

(\*) Red asterisk indicates a required field.

#### **Medicare Contractor**

The Medicare Contractor(s) listed here would be responsible for processing your electronic and printed application materials. If more than one contractor is listed, you must mail copies of print documents to each contractor listed. You must mail all required print documents within 15 days of submitting the electronic part of your application.

Medicare Contractor: NATIONAL GOVERNMENT SERVICES, INC.

NATIONAL GOVERNMENT SERVICES, INC. PO BOX INDIANAPOLIS, IN

#### Reason(s) for submission:

- A Medicare Part B practitioner is enrolling in the Medicare program for the first time to bill for Part B services. A reassignment of benefits may exist.

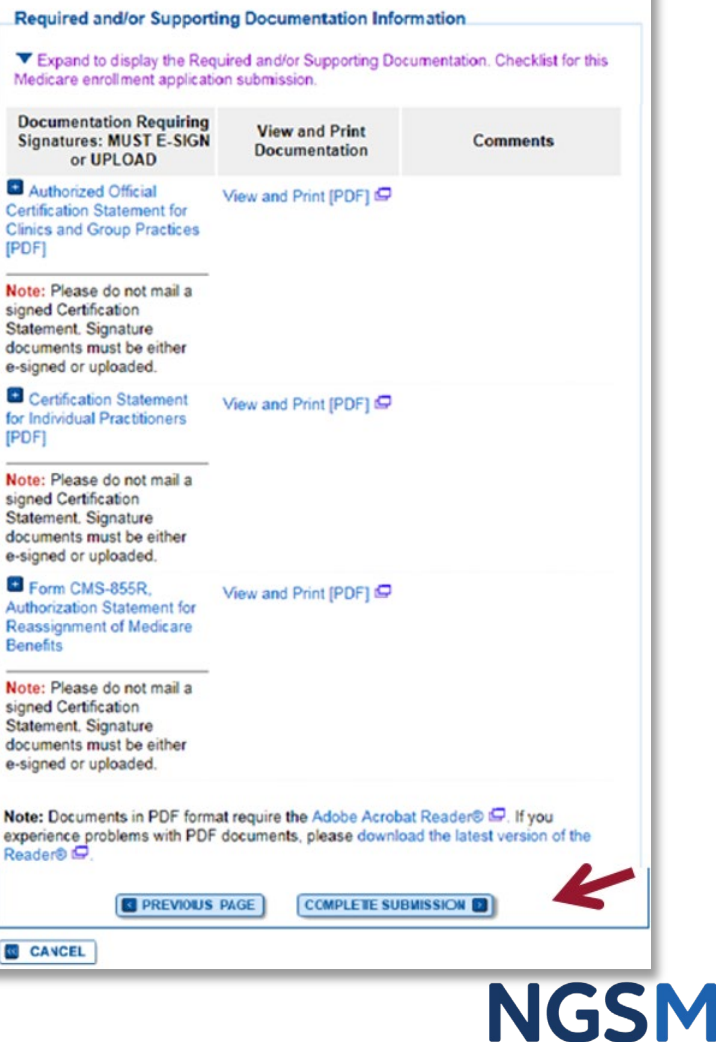

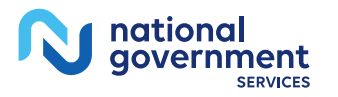

## Submission Confirmation

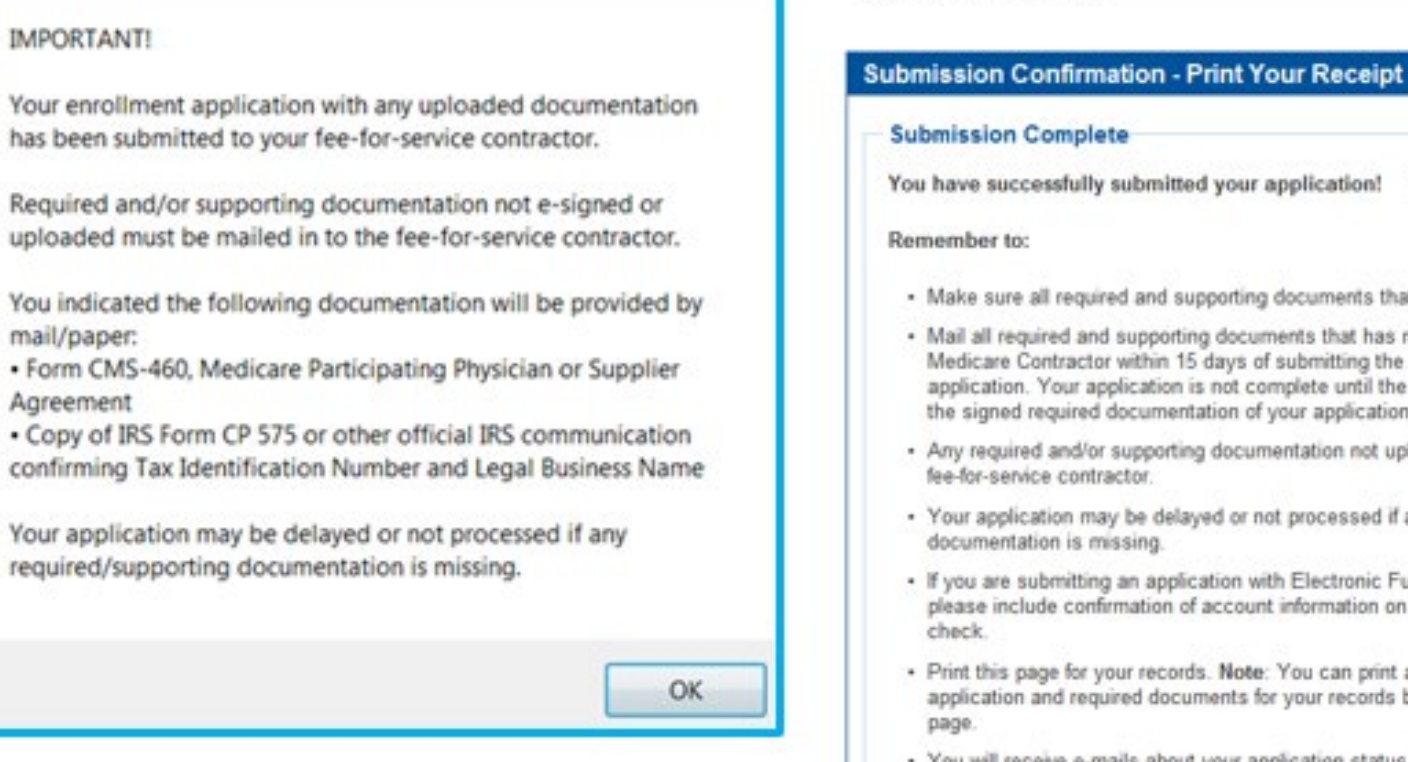

#### You have successfully submitted your application! · Make sure all required and supporting documents that require a signature are signed. . Mail all required and supporting documents that has not been uploaded to your Medicare Contractor within 15 days of submitting the electronic part of your application. Your application is not complete until the Medicare Contractor(s) receives the signed required documentation of your application in the mail. - Any required and/or supporting documentation not uploaded must be mailed in to the . Your application may be delayed or not processed if any required/supporting . If you are submitting an application with Electronic Funds Transfer (EFT) Information. please include confirmation of account information on bank letterhead or a voided . Print this page for your records. Note: You can print and/or save copies of the application and required documents for your records by visiting the "My Enrollments" . You will receive e-mails about your application status. Make sure to add "customerservice-donotreply@cms.hhs.gov" to your safe sender list. You have successfully submitted your application! **NGSM**

100%

My Application Progress

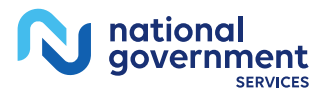

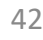

# <span id="page-42-0"></span>Paper Application: CMS-855I

#### CMS-855I

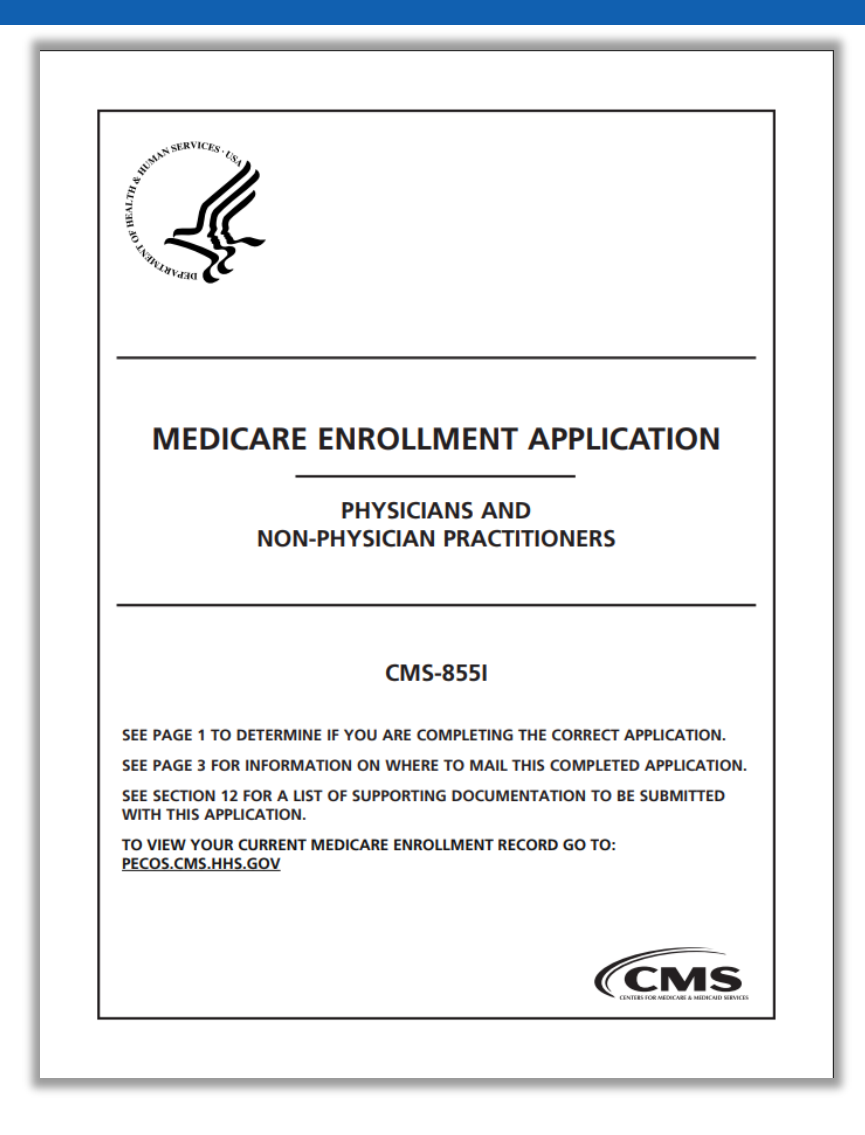

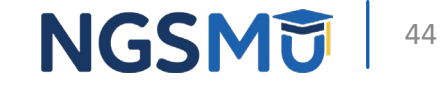

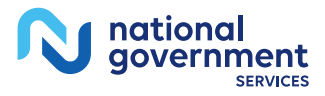

## Section 1: Basic Information

- A. Reason for Submitting this Application
	- Mark and complete entire application for
		- New enrollee
		- Currently enrolled to order/refer only and want to enroll to bill Medicare
		- Enrolling with another MAC
		- Revalidating
		- Reactivating
	- Mark and complete specified section if
		- Reporting a change; or
		- Voluntarily terminating

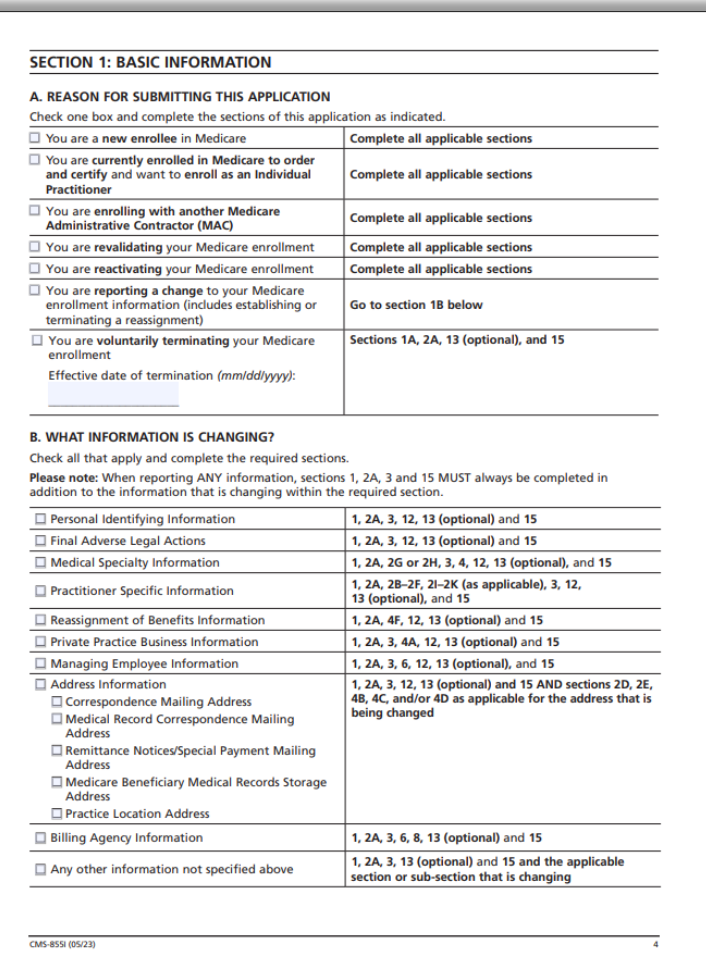

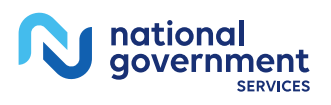

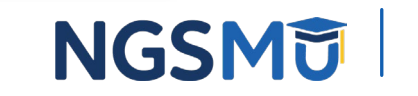

#### Section 2: Personal Identifying Information

#### G. Physician Specialty

- Select a primary specialty (designated with a "P")
	- you may select multiple secondary specialties (designated with "S")
- Must meet all federal and state requirements for specialty checked

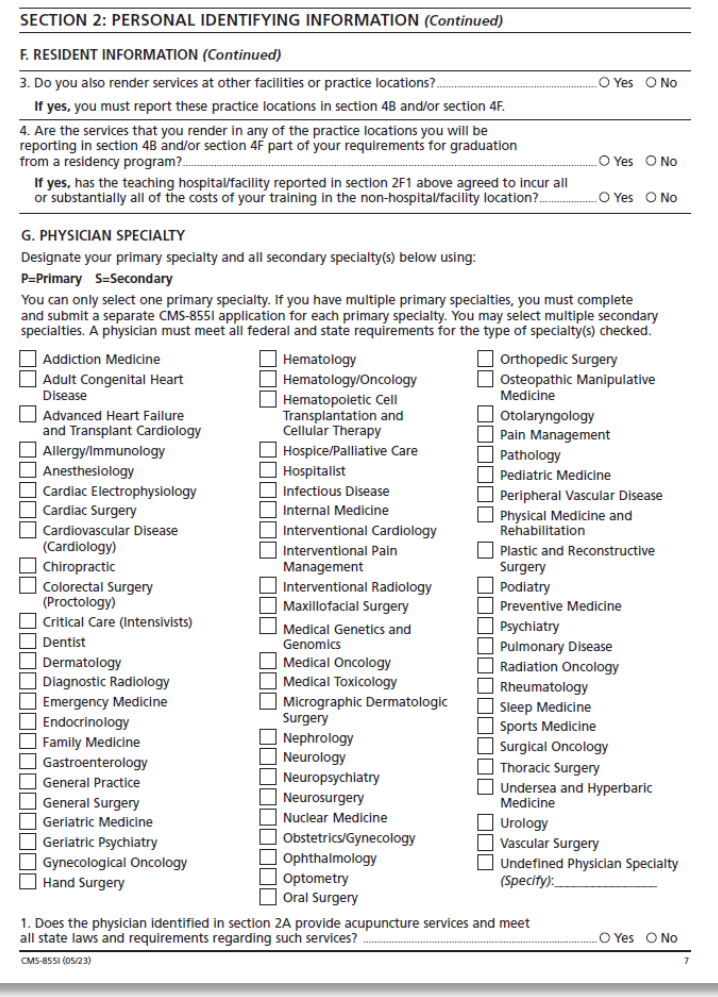

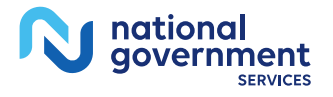

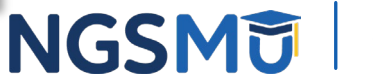

## Section 4: Business Information

- Check applicable box for additional instructions
	- Individual reassigning all benefits, 4F only
	- Sole Owner and also reassigning benefits,  $4A - 4F$
	- Sole Proprietor in private practice, not reassigning benefits, 4A – 4E
- A. Private Practice Business Information
	- Identify business structure
	- Sole Owner: PC, PA or LLC complete sections 4A1 and 4A2
	- Sole Proprietor complete section 4A3
		- 1. Corporations, Associations and Limited Liability Company (LLC)
			- Indicate legal business name and TIN as it appears on the IRS document
		- 2. Final Adverse Legal Action History
			- Indicate any final adverse legal action history on the entity identified in this section

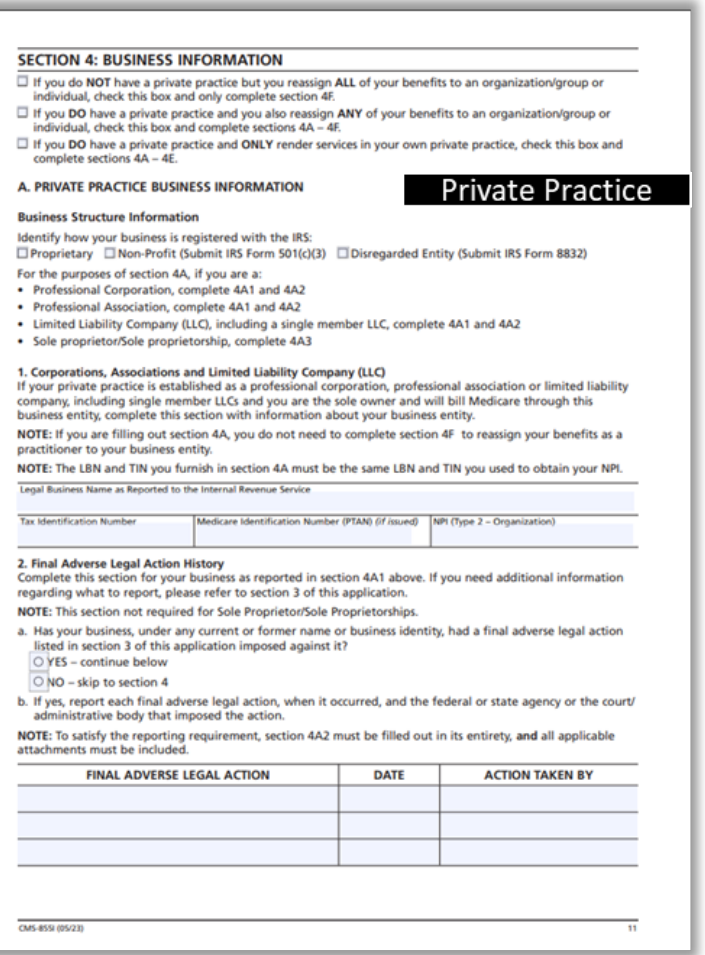

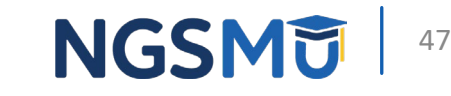

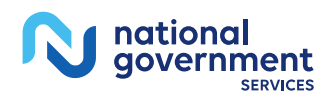

## Section 4: Business Information

- F. Individual/Organization/Group Receiving the Reassigned Benefits
	- 1. Individual Practitioner Receiving Reassigned Benefits Identification
		- Legal Name
		- SSN or EIN
	- 2.Organization/Group Receiving Reassigned Benefits Identification
		- Legal Business Name
		- TIN
- **Note:** All reassignment actions should be reported via the CMS- 855I

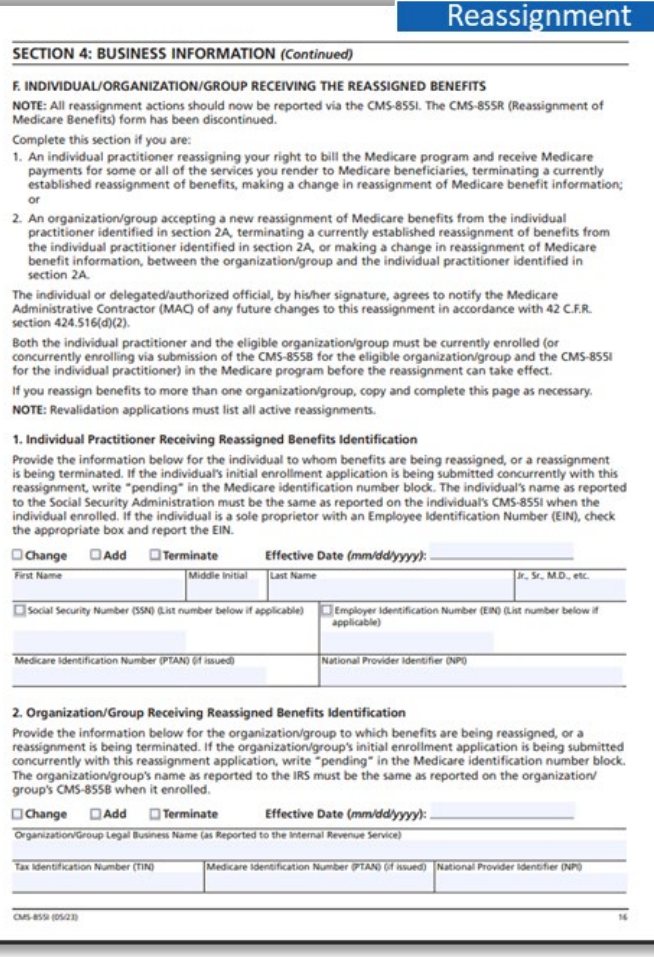

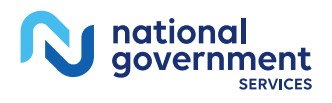

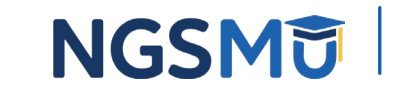

#### Section 15: Certification Statement and **Signature**

- A. Certification Statement
	- Medicare requirements providers must meet and maintain in order to bill Medicare
	- By signing the form, the individual provider agrees to adhere to the requirements listed

#### **SECTION 15: CERTIFICATION STATEMENT AND SIGNATURE**

As an individual practitioner, you are the only person who can sign this application. The authority to sign the application on your behalf may not be delegated to any other person.

The Certification Statement contains certain standards that must be met for initial and continuous enrollment in the Medicare program. Review these requirements carefully.

By signing this Certification Statement, you agree to adhere to all of the requirements listed therein and acknowledge that you may be denied entry into or have your billing privileges revoked from the Medicare program if any requirements are not met

Title XVIII of the Social Security Act prohibits payment for services provided by an individual practitioner to be paid to another individual or organization/group unless the individual practitioner who provided the services specifically authorizes another individual or organization/group to receive said payments in accordance with 42 C.F.R. section 424.73 and 42 C.F.R. section 424.80. By signing this Certification Statement, you are authorizing the organization/group or individual identified in Section 4F to receive Medicare payments on your behalf. The signature(s) below authorize the reassignment of benefits, or the termination of a reassignment of benefits, between the individual practitioner shown in Section 2A and the organization/group or individual shown in Section 4F. The employment of, or contract between, the individual practitioner and organization/group or individual must be in compliance with CMS regulations and applicable Medicare program safeguard standards described in 42 C.F.R. section 424.80. These signatures also serve as an attestation and acknowledgment to the compliance with all laws and regulations pertaining to the reassignment of Medicare benefits. NOTE: this language only applies if the application is submitted to establish, change or terminate a reassignment of benefits

#### A CERTIFICATION STATEMENT

You MUST sign and date the certification statement below in order to be enrolled in the Medicare program. In doing so, you are attesting to meeting and maintaining the Medicare requirements stated below

#### Under the penalty of perjury, I, the undersigned, certify to the following:

- 1. I have read the contents of this application, and the information contained herein is true, correct, and complete. If I become aware that any information in this application is not true, correct or complete. I agree to notify my designated Medicare Administrative Contractor of this fact in accordance with the time frames established in 42 C.F.R. section 424.516.
- 2. I authorize the Medicare Administrative Contractor to verify the information contained herein. I agree to notify the Medicare Administrative Contractor of any change in practice location, final adverse legal action, or any other changes to the information in this form in accordance with the timeframes established in 42 C.F.R. section 424.516. I understand that any change to my status as an individual practitioner may require the submission of a new application. I understand that any change in the business structure of my private practice may require the submission of a new application.
- 3. I have read and understand the Penalties for Falsifying Information, as printed in this application. I understand that any omission, misrepresentation, or falsification of any information contained in this application or contained in any communication supplying information to Medicare, or any alteration of any text on this application, may be punishable by criminal, civil, or administrative penalties including, but not limited to, the denial or revocation of Medicare billing privileges, and or the imposition of fines, civil damages, and/or imprisonment.
- 4. I agree to abide by the Medicare laws, regulations and program instructions that apply to me or to the organization listed in section 4A of this application. The Medicare laws, regulations, and program instructions are available through the Medicare Administrative Contractor. I understand that payment of a claim by Medicare is conditioned upon the claim and the underlying transaction complying with such laws, regulations and program instructions (including, but not limited to, the Federal Anti-Kickback Statute, 42 U.S.C. section 1320a-7b(b) (section 1128B(b) of the Social Security Act) and the Physician Self-Referral Law (Stark Law), 42 U.S.C. section 1395nn (section 1877 of the Social Security Act)).
- 5. Neither I, nor any managing employee reported in this application, is currently sanctioned, suspended, debarred or excluded by Medicare or a State Health Care Program (e.g., Medicaid program), or any other Federal program, or is otherwise prohibited from providing services to Medicare or other federal program beneficiaries.

**CMS-855L05/23** 

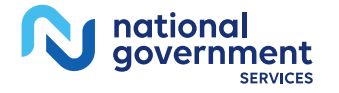

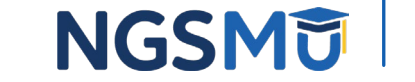

### Section 15: Certification Statement and Signature

- A. Certification Statement (continue)
- B. Signature and Date
	- Signed only by the Individual provider
- C. Delegated or Authorized Official of Individual/Organization/Group Certification Statement and Signature
	- Sign and date for reassignment of benefits

#### • **Note**

- Must be original signature in ink
- Stamped signatures are not acceptable
- Reassignment
	- Add reassignment: B and C signatures are required
	- Terminating or making a change: B **or** C signature is required

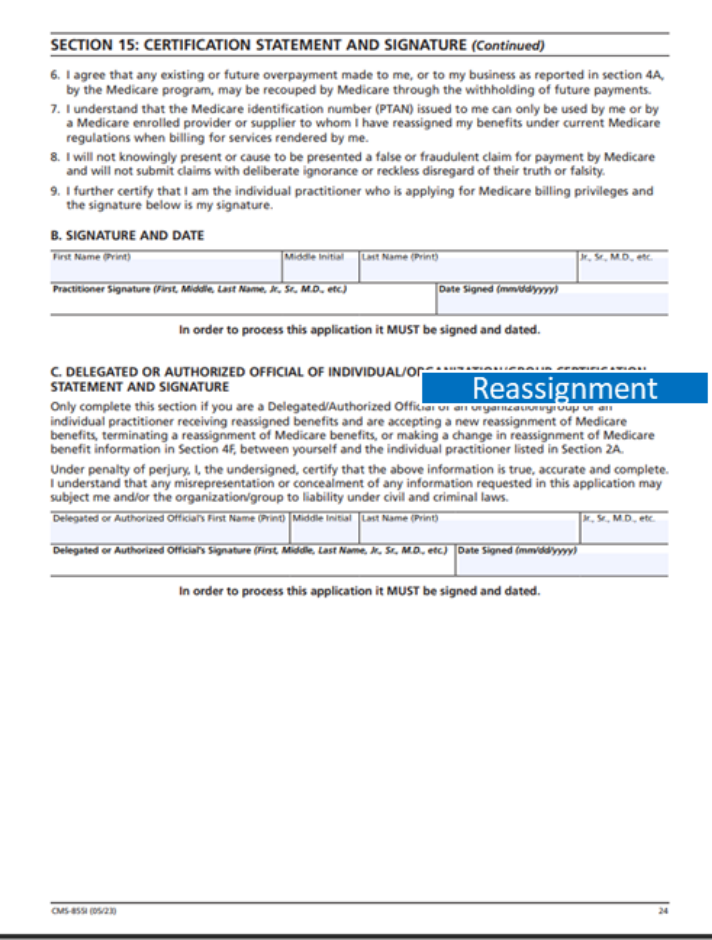

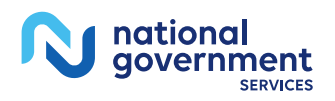

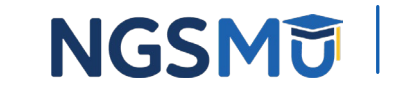

# <span id="page-50-0"></span>Supporting Documentation

### Key Documents

- The following key documents are required when applicable
	- CMS-460 Medicare Participating Physician or Supplier Agreement (optional)
	- CMS-588 Electronic Funds Transfer Authorization Agreement and voided check or bank letter
	- IRS document with legal business name and TIN or EIN confirmation
		- IRS form CP-575, IRS form 147c. IRS form 501(c)(3) or Disregard entity IRS form 8832
	- Final adverse legal action documentation and resolution

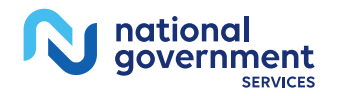

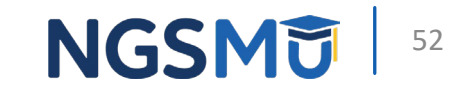

## <span id="page-52-0"></span>Process After Submission

## After Submission

- Contact person on application will receive by email
	- Acknowledgement Notice
		- Add to safe sender list
			- customerservice-donotreply@cms.hhs.gov
			- NGS-PE-Communications@elevancehealth.com
	- Development requests for additional information
		- Respond within 30 days
		- Log into PECOS to make necessary corrections or upload the required documents, view and manage signatures
	- Response letter
		- Rejection for incomplete/no response to development request
		- Approval

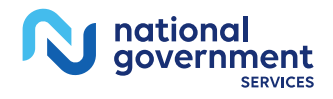

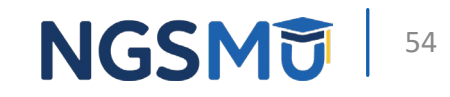

# <span id="page-54-0"></span>Check Application Status

#### Check Provider Enrollment Application **Status**

• Go to [our website](https://www.ngsmedicare.com/NGS_LandingPage/) > Resources > Tools & Calculators > [Check](https://www.ngsmedicare.com/web/ngs/check-provider-enrollment-application-status?lob=96664&state=97178®ion=93623)  [Provider Enrollment Application Status](https://www.ngsmedicare.com/web/ngs/check-provider-enrollment-application-status?lob=96664&state=97178®ion=93623)

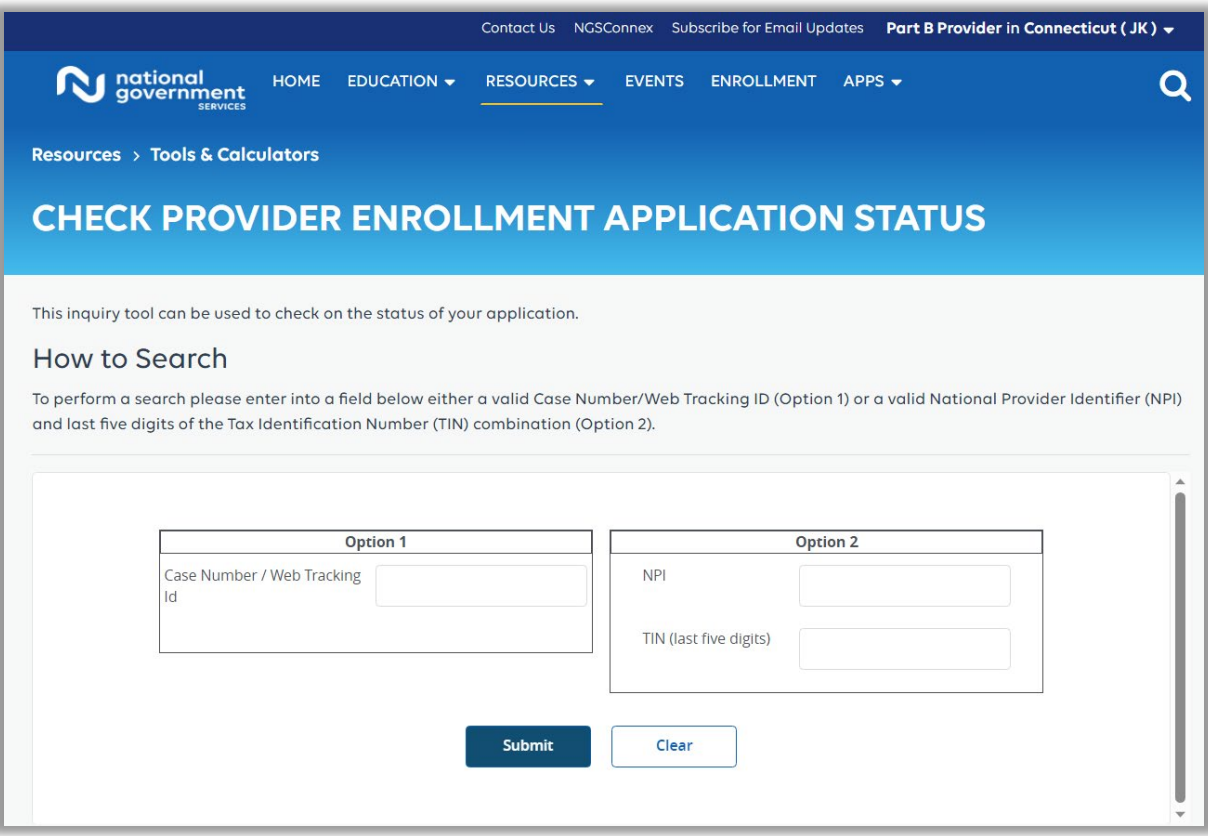

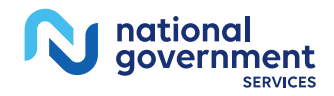

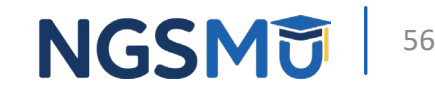

## <span id="page-56-0"></span>Contact Information and Resources

#### Online Account Self-Service Features

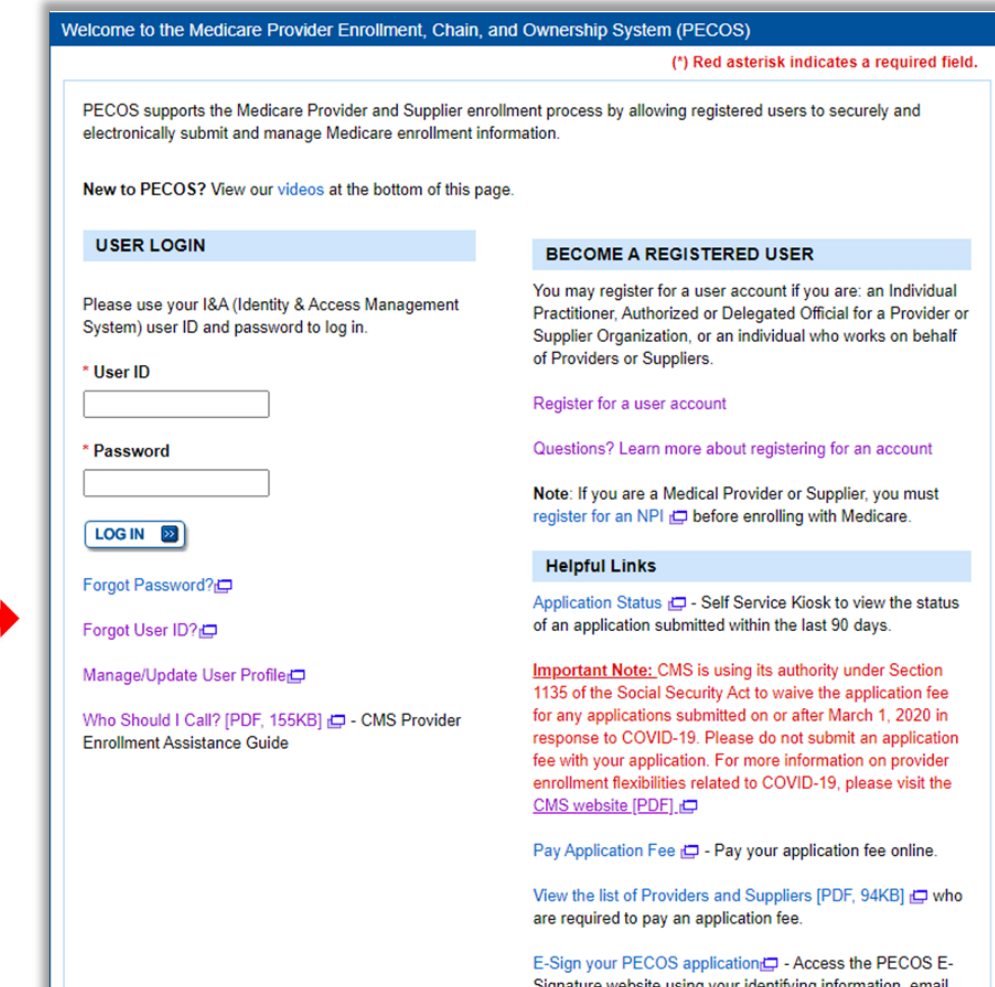

address, and unique PIN to electronically sign your

application

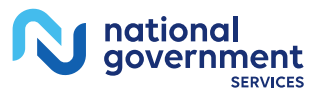

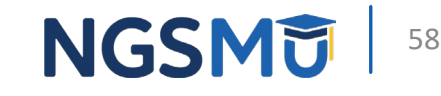

## Contact Information

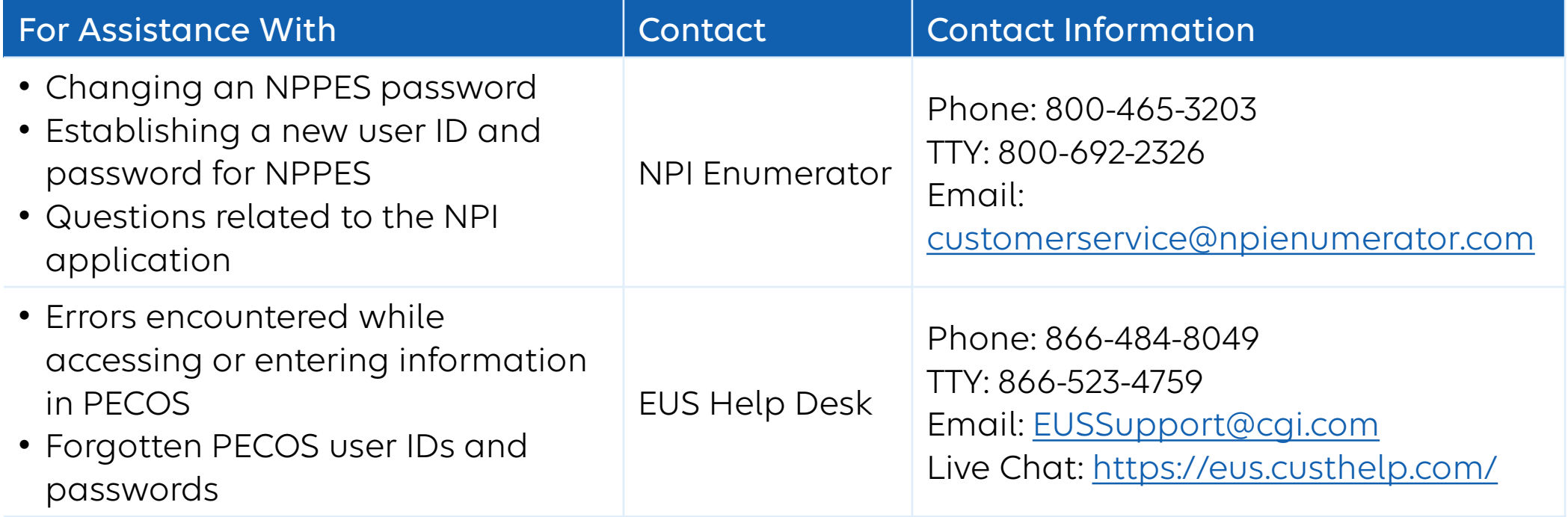

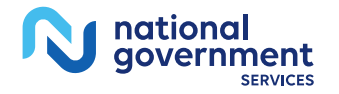

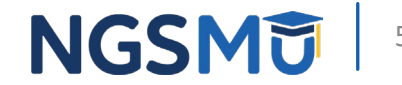

#### NGS Website

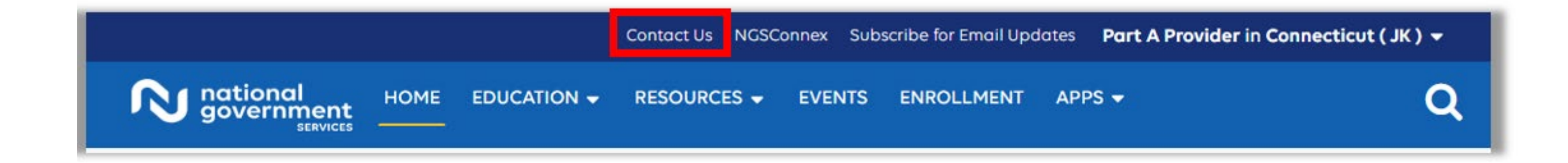

#### **Mailing Addresses**

For ADRs, claims, EDI, FOIA, medical policy, enrollment, or other inquiries.

#### **Provider Enrollment**

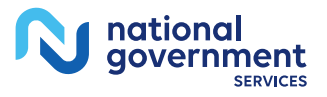

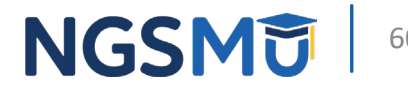

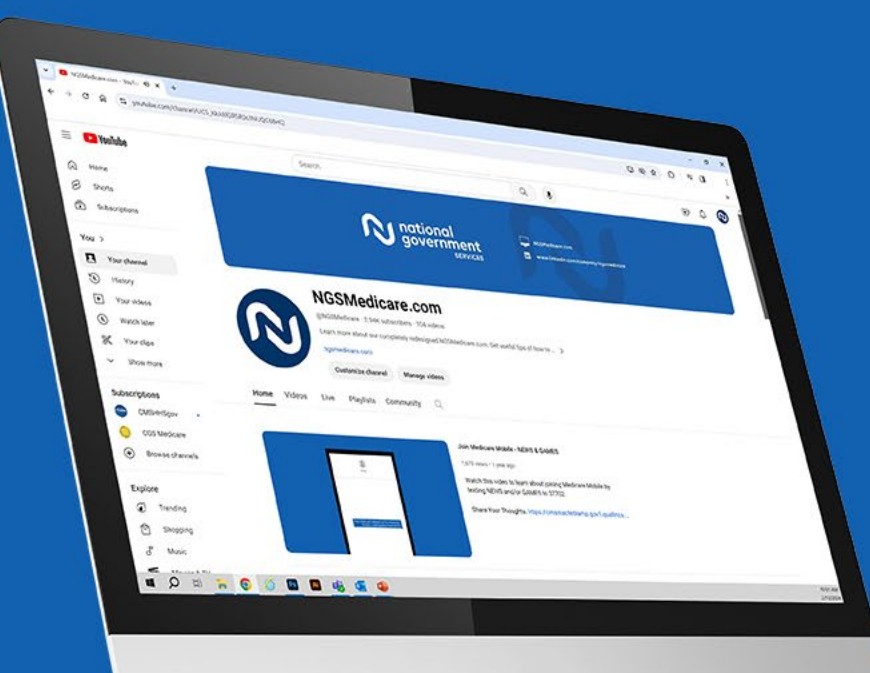

nationa government

**SERVICES** 

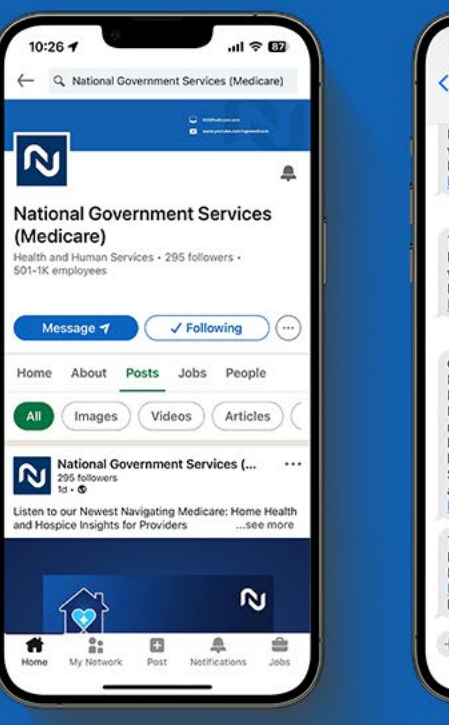

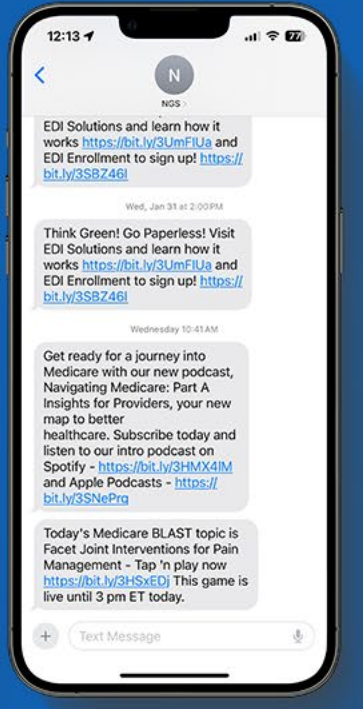

#### Connect with us on social media

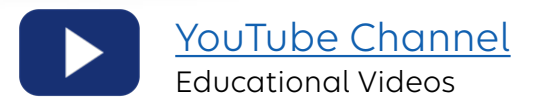

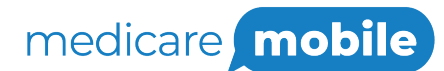

Text NEWS to 37702; Text GAMES to 37702

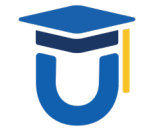

[www.MedicareUniversity.com](http://www.medicareuniversity.com/)

Self-paced online learning

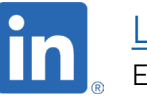

[LinkedIn](https://www.linkedin.com/company/ngsmedicare) Educational Content

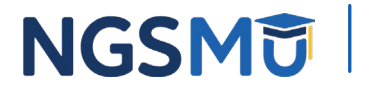

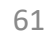

#### Find us online

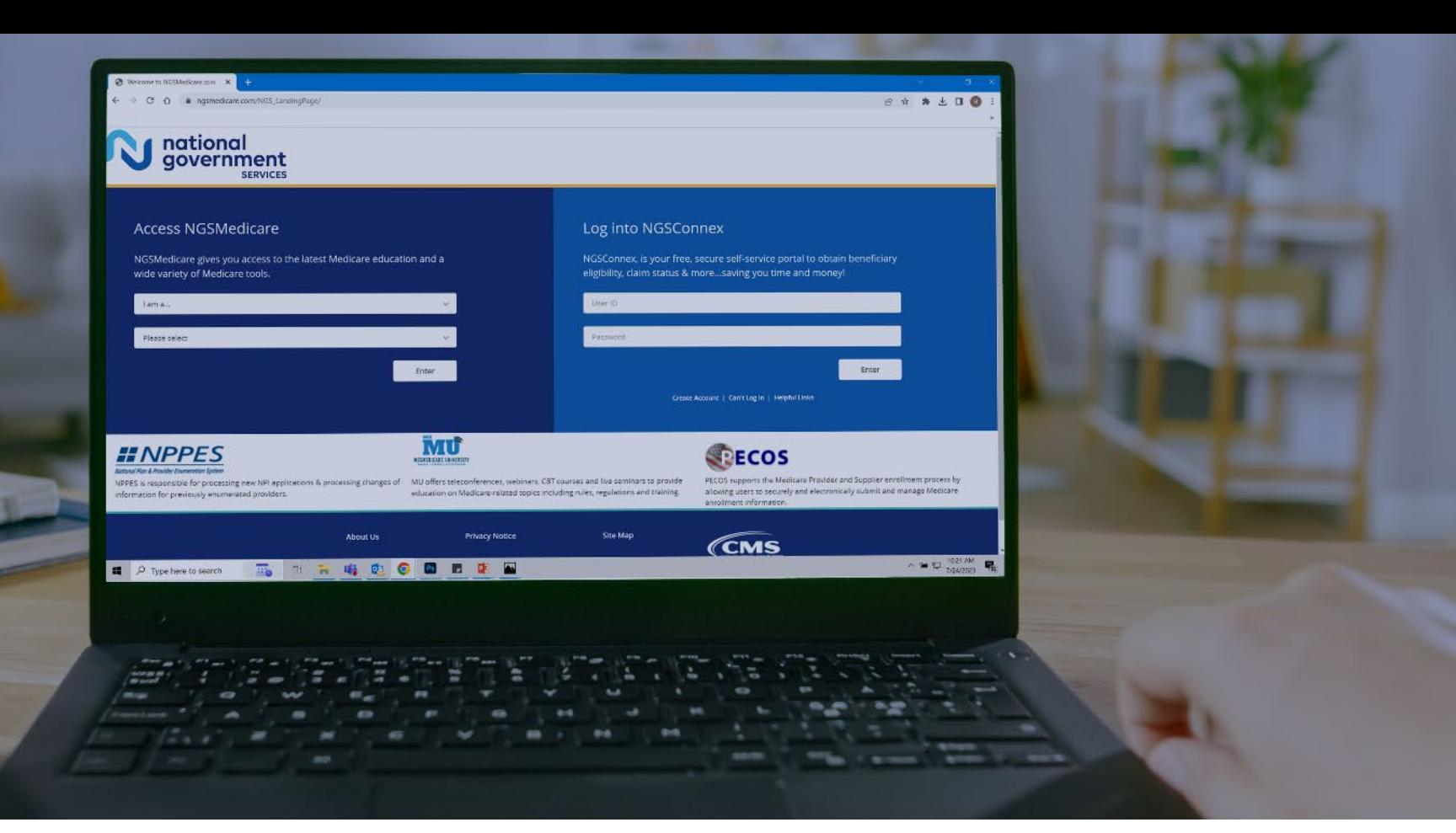

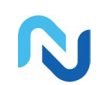

[www.NGSMedicare.com](http://www.ngsmedicare.com/) Online resources, event calendar, LCD/NCD, and tools

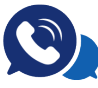

#### IVR System

The interactive voice response system (IVR) is available 24-hours a day, seven days a week to answer general inquiries

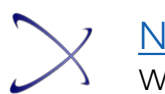

**[NGSConnex](http://www.ngsmedicare.com/)** Web portal for claim information

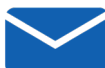

#### [Sign up for Email Updates](https://www.ngsmedicare.com/web/ngs/get-email-updates?lob=93617&state=97256&rgion=93623)

Subscribe for Email updates at the top of any NGSMedicare.com webpage to stay informed of news

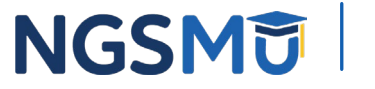

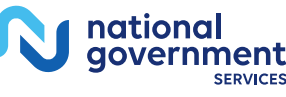

## Questions?

Thank you!